**Engineering Design**

#### **GNG 1103**

Deliverable K

#### **User Manual for JAMZ Food Delivery Website**

#### **Team members:**

Nadège Uwurukundo Mpore

Matthew Mamootil

Mahdi Sassi

Megha Koshy

Kevin Zhou

Professor: David Knox

Due Date: December 3, 3020

## **Abstract**

This user-manual identifies all the steps that were taken into account to create the JAMZ food delivery by drone website. Automated food delivery services are very crucial to ensure safety and satisfaction from ordering customers. Drones can fly over congested streets and take the fastest routes over buildings and other obstacles. They can deliver to remote areas that cars can't reach efficiently. This is a future some companies, including technology giants Amazon and Google, already support When there is a pandemic like Covid-19, these services are even more favorable to the customers and the business.This document explains the decisions behind the HTML, the CSS, and the Javascript codes of each individual page that was created to insure that the customer would find the website intuitive and easy to navigate. This final prototype was not hosted as a website due to time constraints, but the user can navigate through the pages to have a feel of how the website would operate.

# Table of Contents

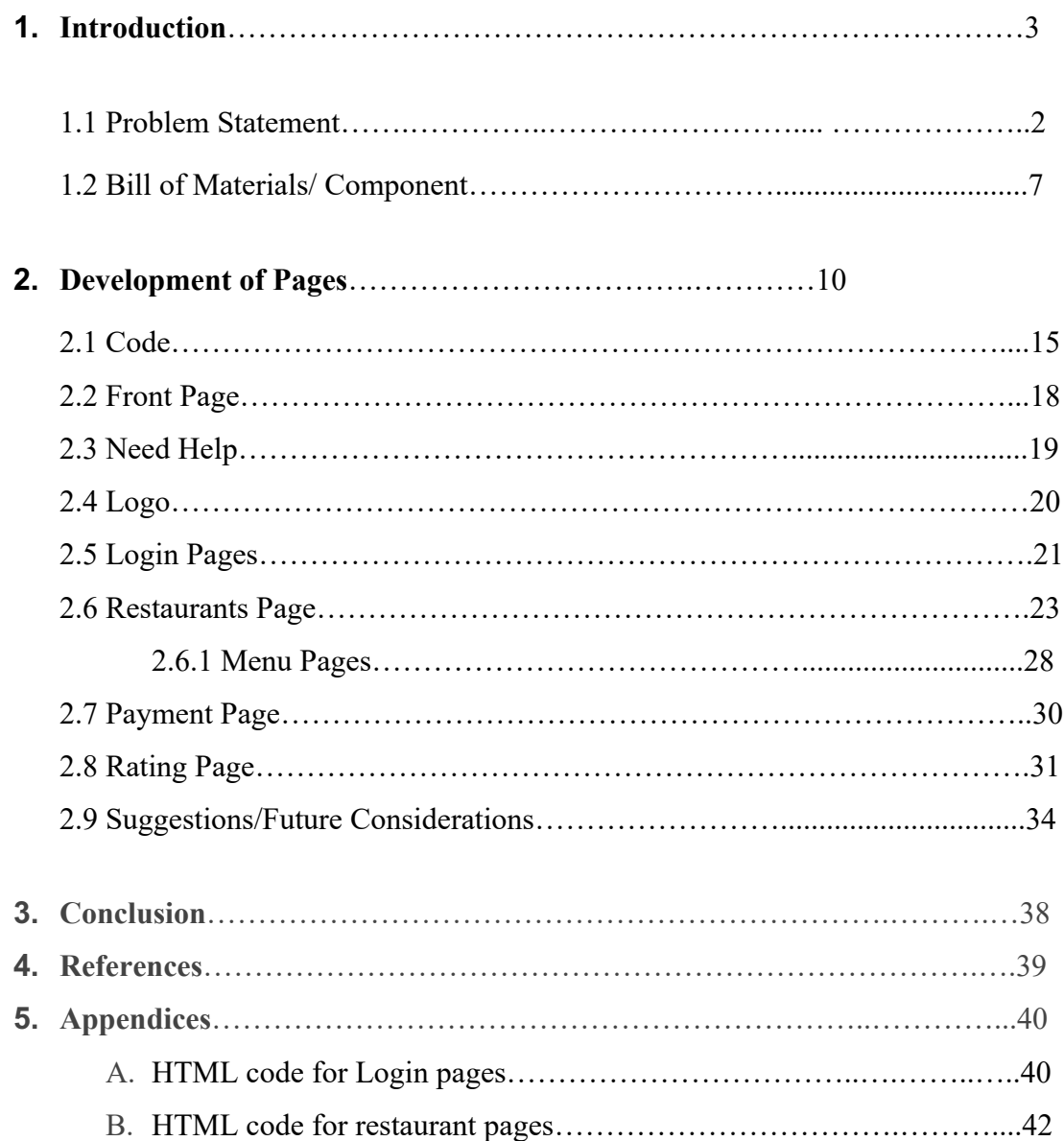

## **1 Introduction**

In order to create the JAMZ food delivery, we took some time to assemble the client needs into a problem statement in order to come up with a design criteria.

#### **1.1 Problem Statement**

"JAMz Automated Delivery needs a front-end application that can connect to their existing back-end operators and serve to connect customers and local restaurants in order to perform fast and precise drone deliveries."

From the problem statement, a design criteria established and our team resolved on the what were the functional/ non-functional needs, and the constraints. Our group decided to make a customer interface website instead of a Business UI since most of the group mates were acquainted with food delivery services, and it would be easier to find website users that would help us test the prototypes.

From Deliverable B, client's needs were translated into design criteria by identifying the level of priority of each need on the website. The table below displays the results.

#### ! - LOW PRIORITY !!! - HIGH PRIORITY

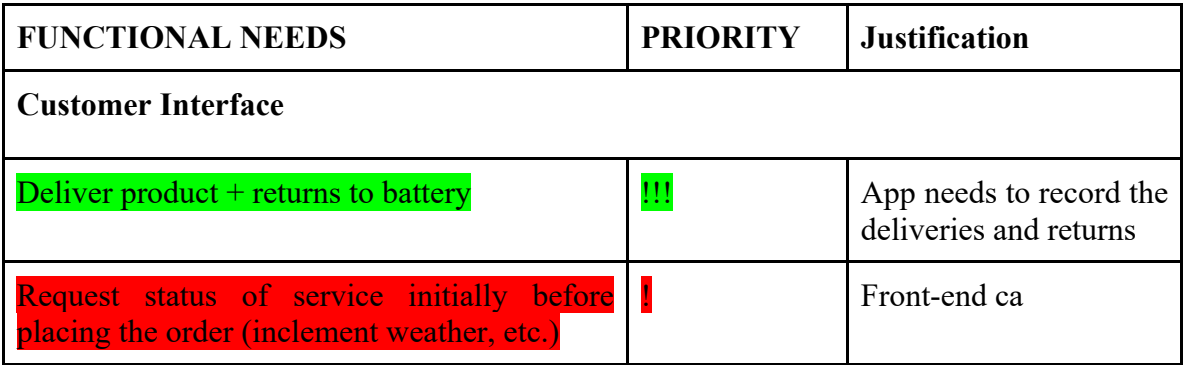

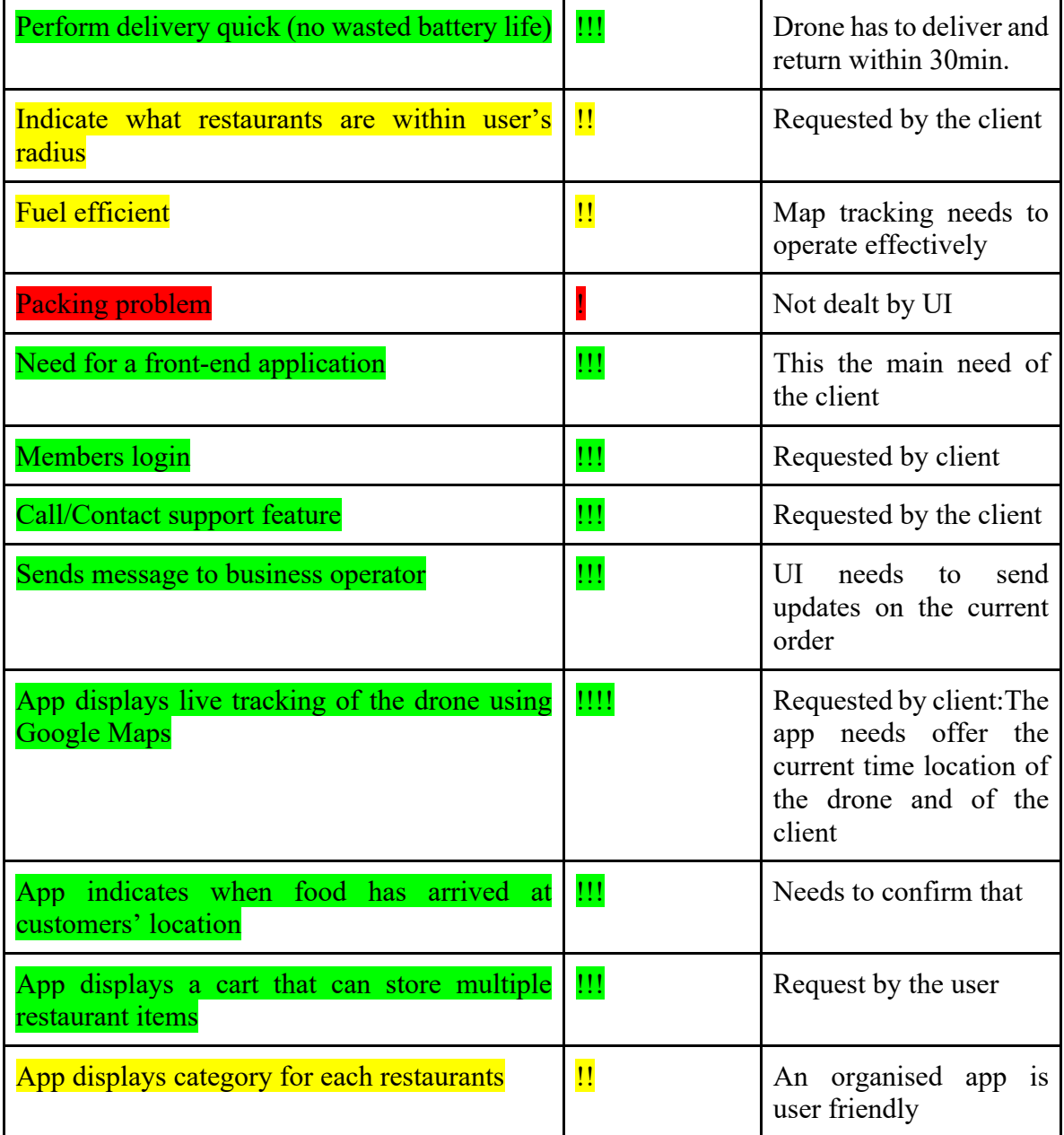

This step was followed by benchmarking important features and functionality of existing competent delivery websites such as Amazon air prime, DoorDash, and SkipTheDishes.

Deliverable E was also one of the most important deliverables that allowed our group to make a time estimate and cost estimate of our website in order to come up with the best strategic plan. Our group estimated how long it would take us to finish the website within 40 days, the following table is that of the estimate and how long it actually took us to finish each page.

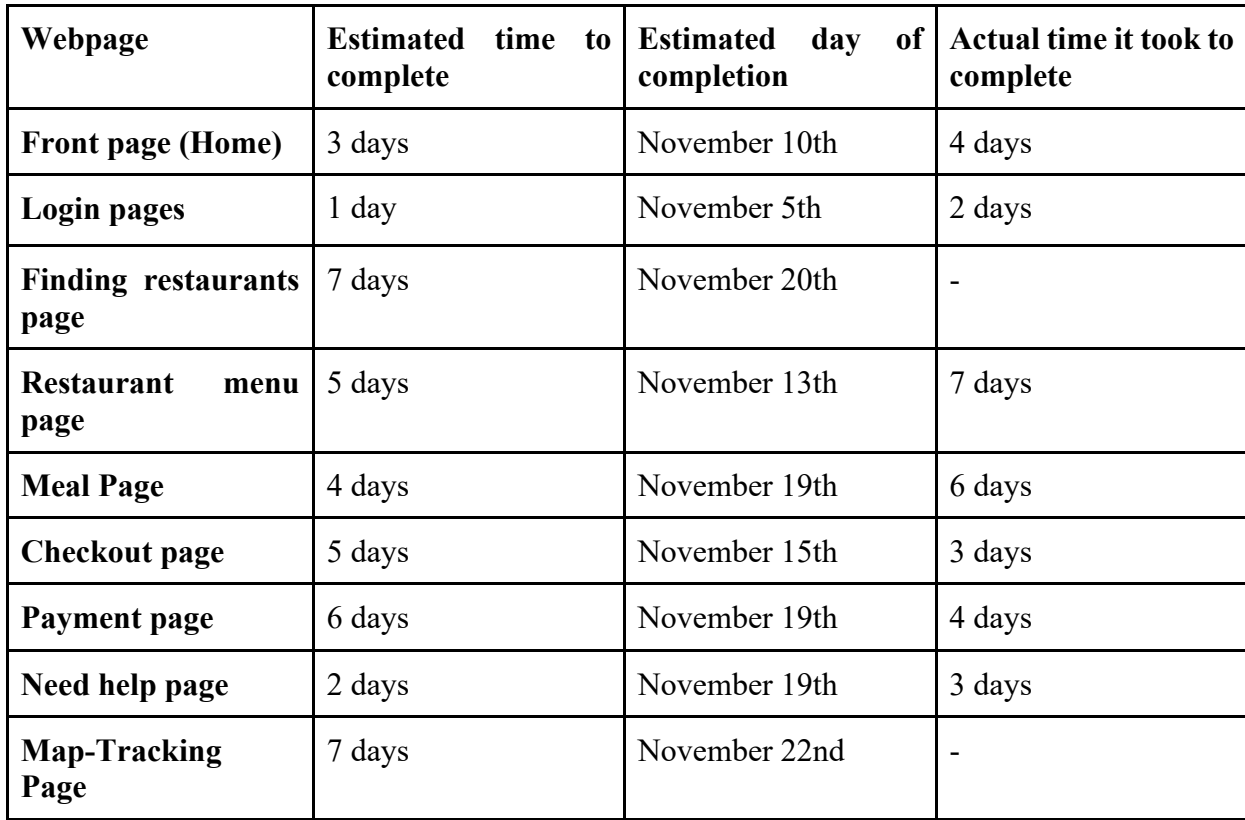

**Table 1.** Summary of plan for pages construction

This proves that the overall estimate that was made was efficient for the task to a certain extent. Some of

the estimates made were too high such as:

- Payment page: was estimated to take 6 days when in reality it only took 4.
- Checkout page: was estimated to take 5 days but only took 3.

On the other hand, most of the estimates were too low such as:

- Need help page: was estimated to take 2 days but took 3 days instead.
- Meal page: was estimated to take 4 days but took 6 days instead.
- Restaurant menu page: was estimated to take 5 days but took 7 days instead.
- Login page: was estimated to only take a single day to complete but took twice of that.
- Frontpage: was estimated to take 3 days but took 4 days in reality.

Finally, due to the strict time constraint, some pages weren't finished and in total there were 2 (maps, and finding restaurants page). This overall points to the fact that the estimation made was too pessimistic and in the future I recommend that you take even longer than we took to complete the pages since a lot of time at once was spent working on them instead of shorter times over a period of days which would make the process overall more easy and less stressful.

A huge struggle that we found was trying to code and link pages together when different people are working on them. For example, when posting a website online, someone needs to take all the pages and have them in a file and that file is uploaded. The person has to ensure that all new pages they have are linked together properly through new pathways and the whole process is very long when trying to find the specific  $\leq a$  href> line of code in between hundred of lines for multiple pages each time you try to publish a website online.

#### **1.2 Bill of materials/Components**

When building the website, there are two major costs that can be taken into account:

Labor Cost

We as a group were able to estimate the labor cost for a web developer in Canada by researching online and doing the math. And the following were the findings:

For web developers, the average hourly rate of a web developer in Ottawa is 22 CAD per hour.

Web development for a delivery website can take anywhere from 164 hours to 364 hours depending

on the type of website that's being developed and it's functionality

Using this source, and making an educated guess of 164 hours to create a user-facing website as stated by the source, we can calculate the hourly rate for each member:

 $164$  (*hours*)  $\div$  5 (members) = 33 *hours* per member  $\rightarrow$  33 *hours*  $\times$  22 (CAD per *hour*)  $= 726 \text{ } CAD/hour$  per member

Domain/Hosting Cost

Popular service providers like 'GoDaddy' are incredibly expensive but that comes with the cost of great security. Nonetheless, I was recommended by other software engineers and other engineers to use one of the following sites to get hosting services and a domain:

- 1. https://www.bluehost.com/
- 2. https://www.dreamhost.com/

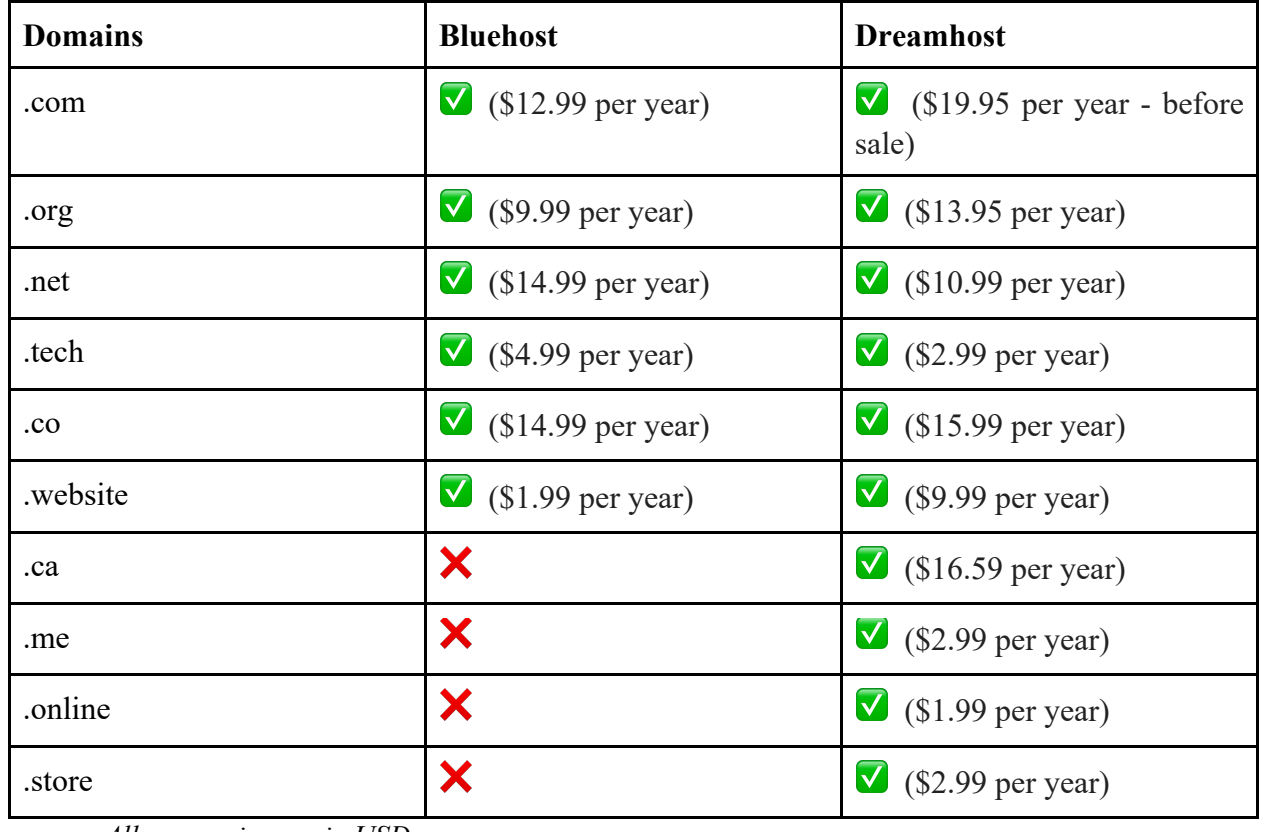

#### **Table 2.** Website considered for hosting

*All currencies are in USD*

- It's important to note that despite not including them, Dreamhost had pages of other domain extensions that I didn't include. They even had a sale page with extensions that are on sale. In terms of overall prices, there is a clear fluctuation between both service providers. Overall, it seems that Dreamhost has the best choice of domains.

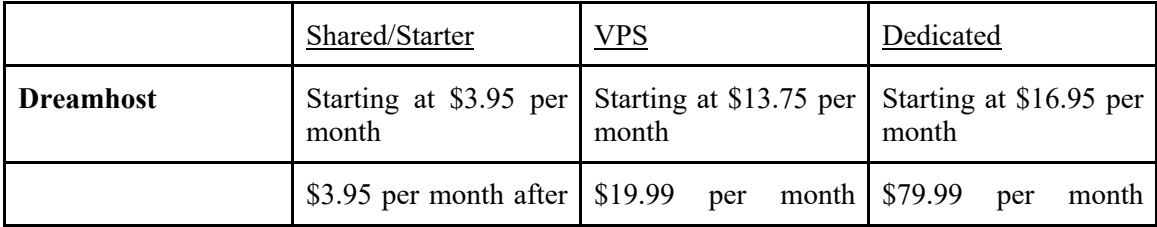

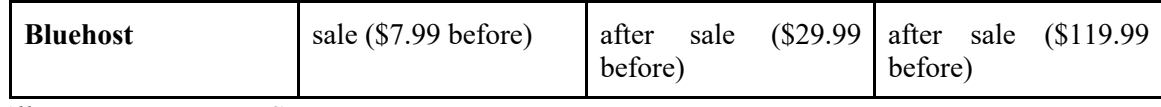

*All currencies are in USD*

- For this type of project, a shared hosting service is inappropriate since this is a business website and plays a very vital role in the function of the drone delivery service. It also requires security and a good server to allow it to accept heavy traffic from users. Therefore, either VPS or dedicated servers should be used to ensure the website can function smoothly. VPS is a better choice if you compare the prices between both VPS and dedicated, and considering that VPS comes with all the good features that the website needs such as security features. Overall, dedicated hosting is more of a service that is used by big companies and the hosting can be improved once the business grows to a large size. Looking at the prices for VPS hosting from Dreamhost and Bluehost, Dreamhost seems to be the better option due to it's significantly lower prices despite Bluehost having frequent sales on their prices.

## **2 Development of Pages**

#### **2.1 Code:**

For the code of the website, we used a combination of HTML, CSS, and JS to code all the pages. Some websites that we found helpful were w3schools.com (tutorials on anything related to HTML, CSS, and JavaScript) and nicepage.com (for a variety of templates).

We learnt a lot of new things throughout our journey programming. Some of the things that you need to lookout for when coding are the following:

- File Placement:

When creating a website, you need to first create a file that will contain all your pages code and images. When creating multiple pages, make sure to label each page appropriately and have the frontpage or the main page as index.html. Ensure that the frontpage (main page) is the only page in the file that's index.html. The file name's will later be used to link everything together from the frontpage.

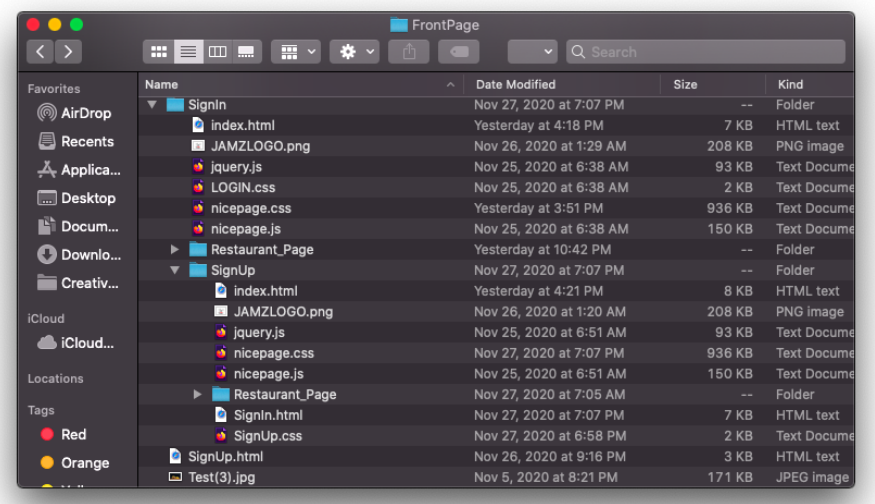

- Images:

In coding, when placing an image, you need to add the image's name with the correct label (png, jpg,..) to the code. An example can be the following:

<ahref><img src="example.png"</a>

<img src="Jamz1.png">

Additionally, make sure that all images used are stored in the same file with all the pages of code or the image won't load when the website is opened. The following is an example of the file with all the codes and the images used (everything is stored in the same file).

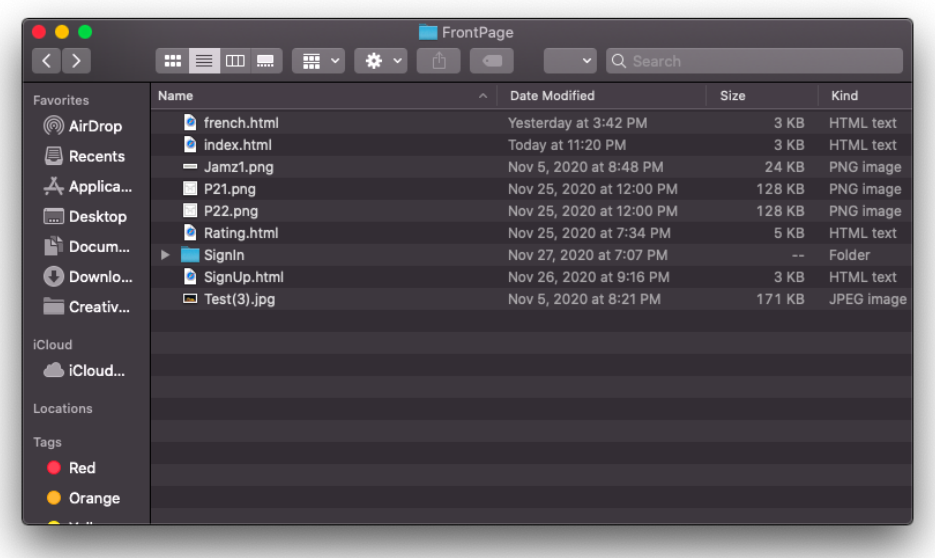

Linking Pages Together

When linking a page to another, the path of the page in the file on your computer needs to be taken and added to the other code and vice versa. So when I open a page on my Google Chrome, I copy it's URL and paste it into the line of code <a href ="...">. This line of code is then implemented within a button of form to allow it when clicked to take you to the page that was linked.

#### a href="file:///Users/Mahdi/Desktop/A3-Prototype1/french.html'

Icons Library

Something that I wish I knew early on is the existence of an icons library and the ease of implementing icons in your website. When designing a UI especially one for the purpose of food delivery, then icons are important in the design of the website because they add familiar elements that make it easier for the user to understand the functionality of each button on the website. Implementing an icons library is easy, the library that was used in the final prototype was from fontawesome.com. The way it works is that you take their JavaScript code 'https://kit.fontawesome.com/c8eb942558.js' and link it in the script code between the head tags

#### <script src="https://kit.fontawesome.com/c8eb942558.js" crossorigin="anonymous"></script>

<head>....</head>, then you can add any icon to your website.

You can now go on to fontawesome.com and browse the icons they have and if I for example decide to use the 'question-circle' icon, I can just copy its code from the website and place it in between the class tags for the element. In this case the code for it is 'far fa-question-circle'.

Due to the lengthy lines of code that were implemented and the vast amount of pages, the code for the website will be shared through MakerRepo. A very important line of code that should be noted is the one used in the front page, restaurant page, and maps page, and included the JAMZ logo, login option, need help, and language option.

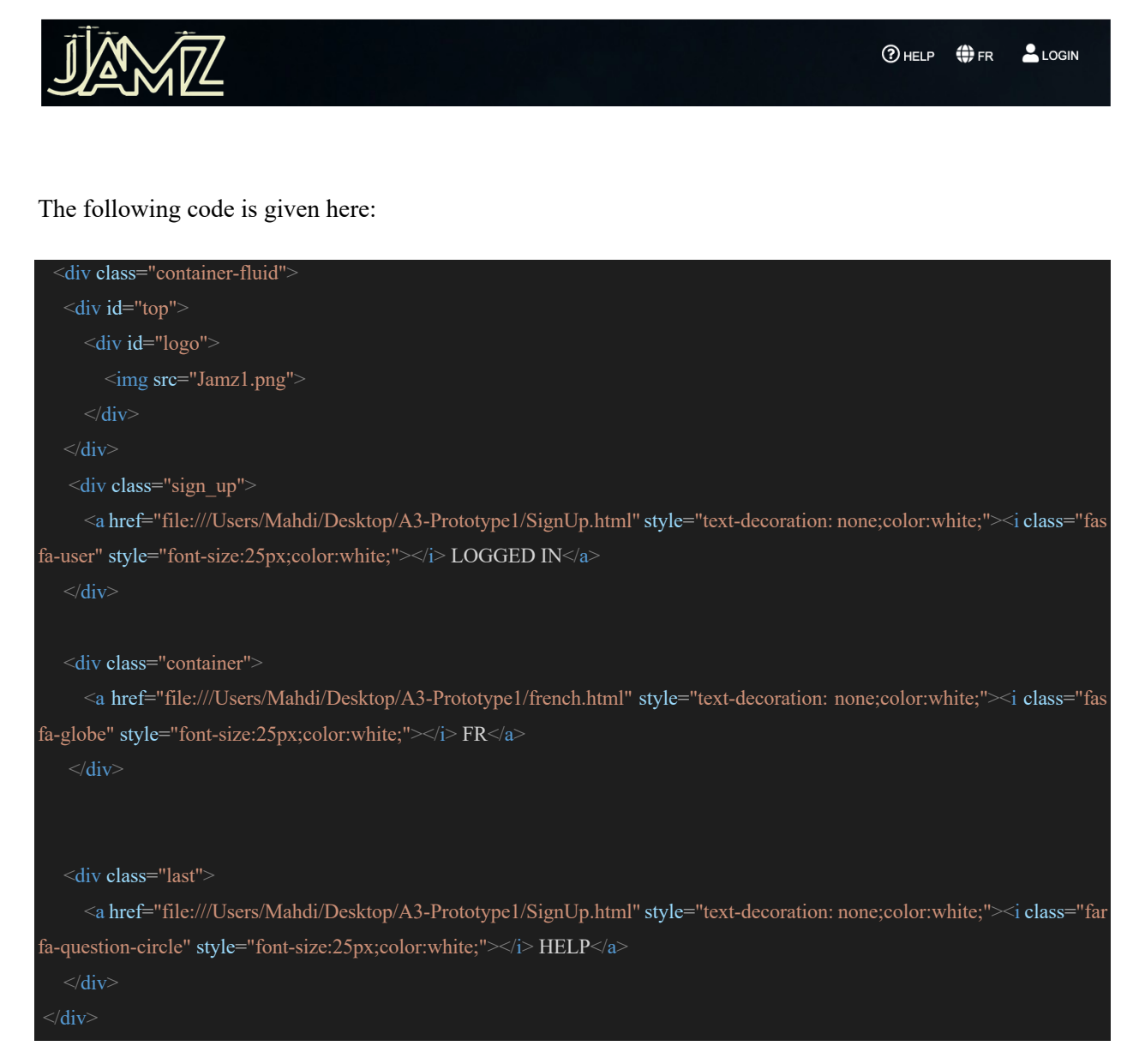

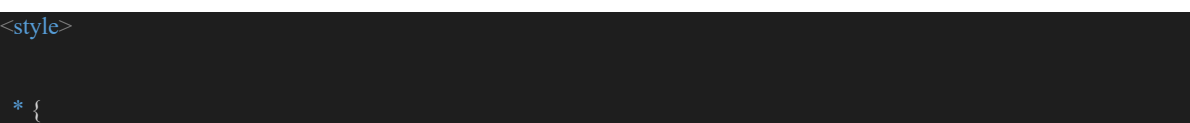

```
margin:0;
 padding
:
0
;
  .logo
   position:absolute;
 top: 10px
;
 left: 16px
;
 max
-height: 150px
;
 max
-width: 200px
;
width: 120px;
height: 120px;
 }
 .container
-fluid
    background: black;
 background
-color: black;
  .sign_up
   position: fixed; /* or position: absolute; */
 top: 4%
;
 right: 2%
;
height: 50px;
 width: 113px
;
 font: 35px
;
 .container
{
   position: fixed; /* or position: absolute; */
 top: 4.2%
;
 right: 13%
;
height: 50px;
width: 120px;
   color:white;
 font: 35px
;
```
.last {

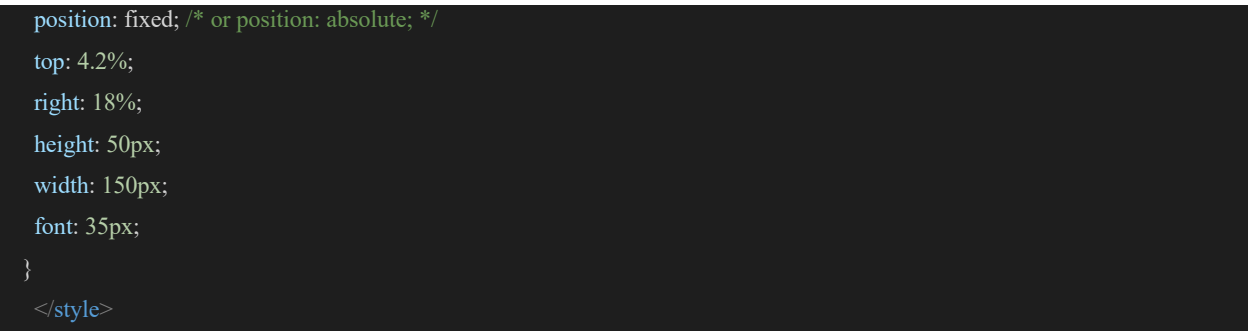

Notice that they code in between the <br/>body>....</body> are the html elements that implement the wording such as 'HELP', 'FR', and 'LOGIN' which are then designed and edited through the  $\le$ script $>$ ..... $\le$ /script $\ge$ tag which is used to change the CSS element of the html code.

## **2.2 Frontpage**

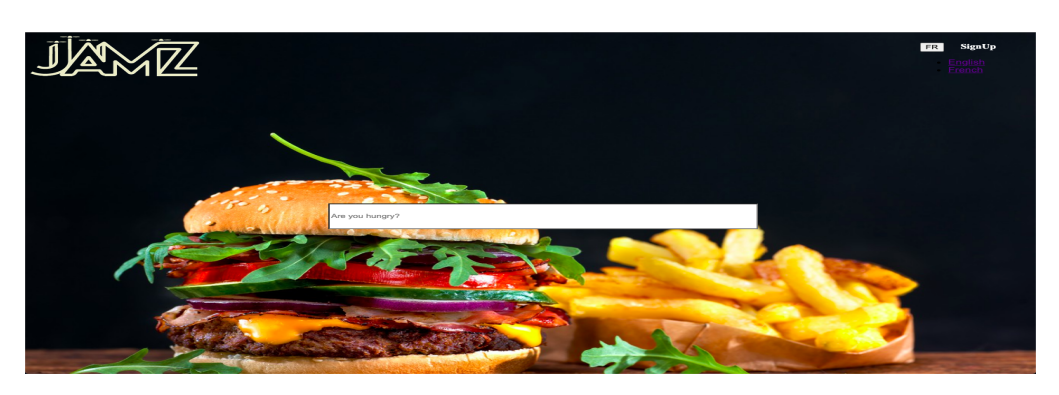

The following is the development of the frontpage over the 3 different prototypes:

The first try of the frontpage had the background image and logo

that our group was going to stick with till the end. The search bar was also placed at the center of the page. The only issue was the top right that had the 'SignUp' option and the language button but wasn't implemented properly. It also didn't have the help button and none of the buttons had any icons next to them.

The next prototype had the exact same background image and logo as prototype 1, as well as the same search bar at the center. The new additions were the new 'Nearby Location' feature under the search bar, and the addition of the 'HELP' button to the top right corner. Some icons were also added to each button

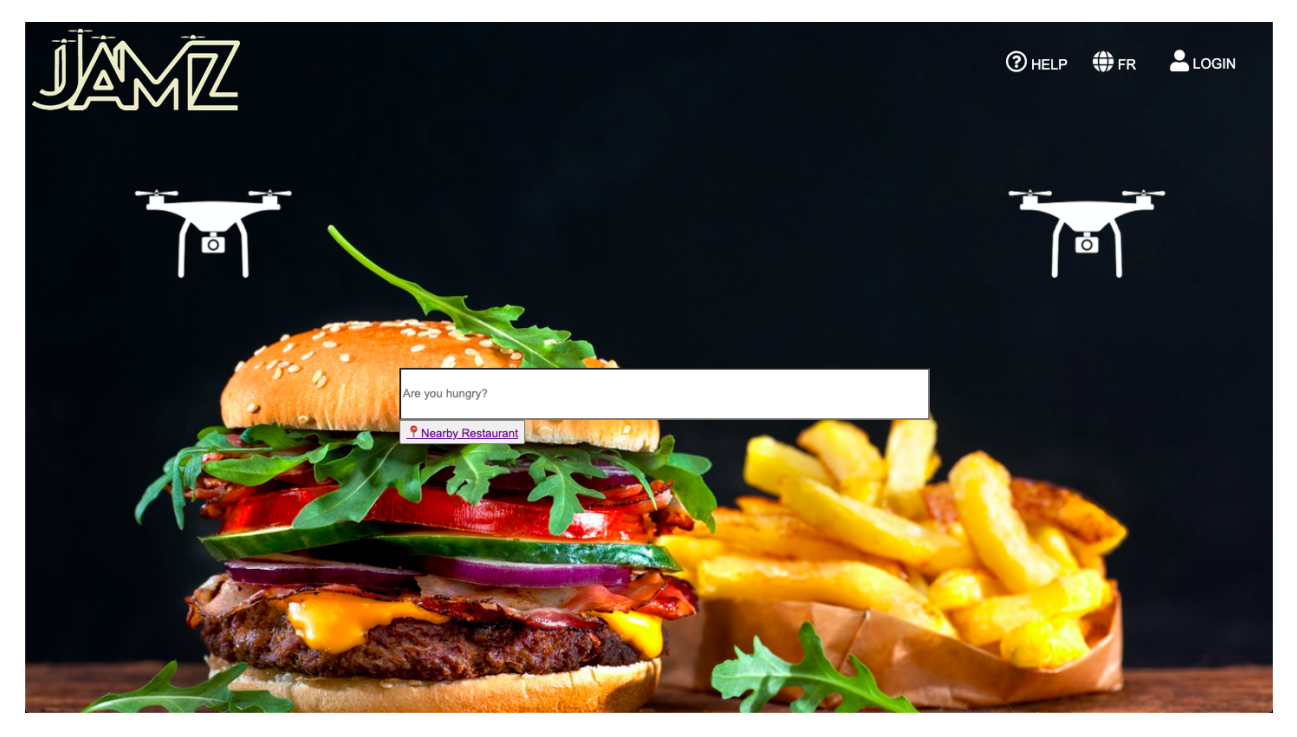

and an image of drones were added to give our own twist and show to the user that this is a drone delivery website. At this point, the only part missing is having a translated page in French for our french users.

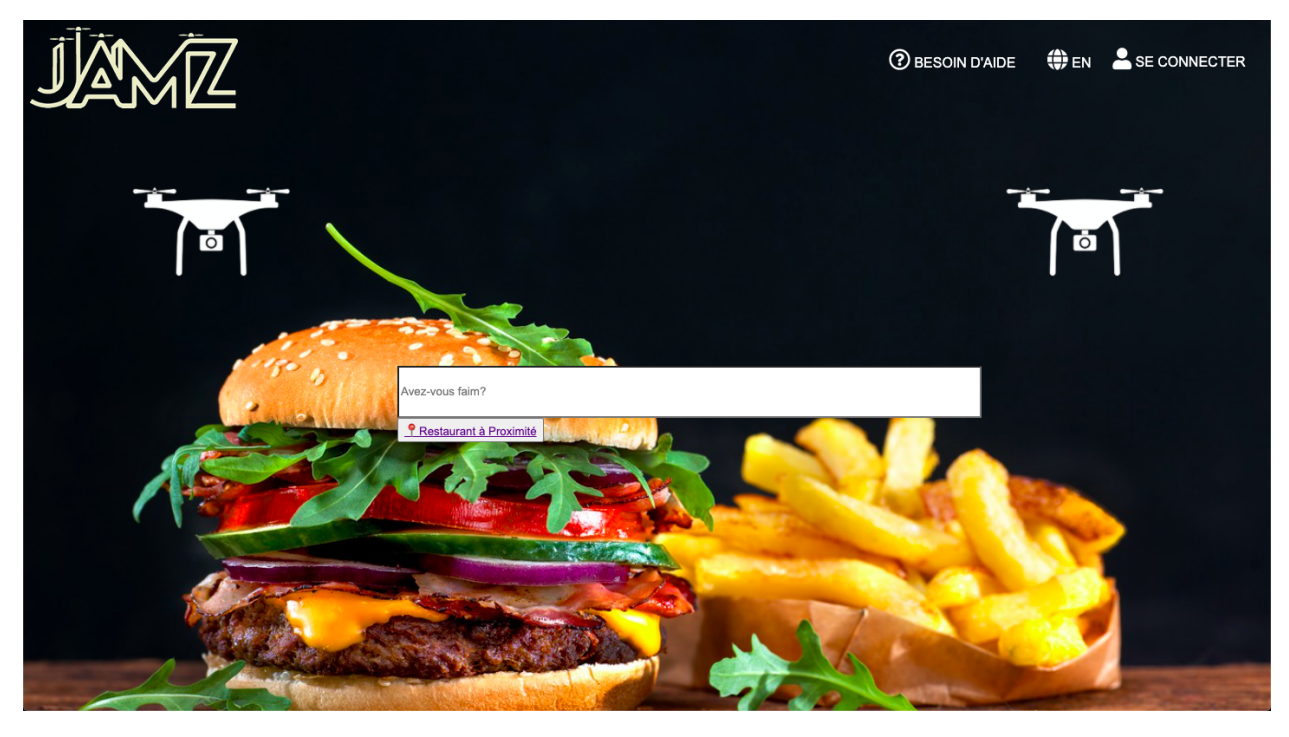

Finally, the last prototype had the exact same page from the second prototype but it had the french version linked to it. The english page was taken and translated and then linked through the 'EN' and 'FR' button to change in between pages.

## **2.3 Need Help Page**

This page includes a series of questions that are commonly asked by customers. They cover a variety of topics including product or service usage, business hours, prices, and more. It is a crucial paget because the answers save time for both customers.

#### How can we help you?

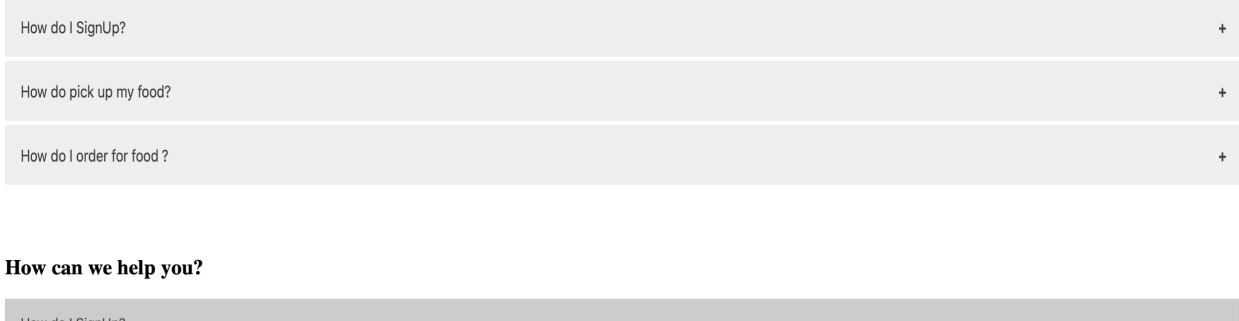

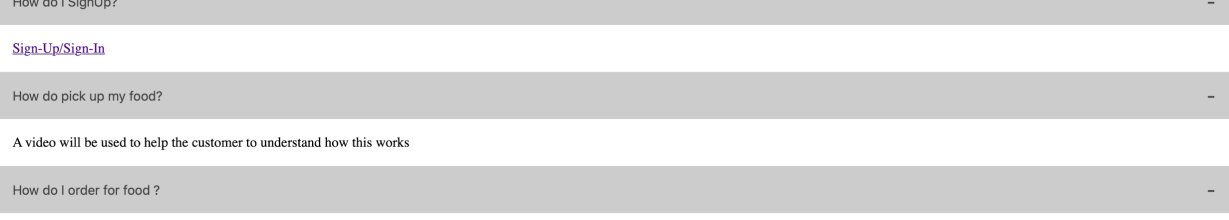

Available restaurants

## **2.4 Logo**

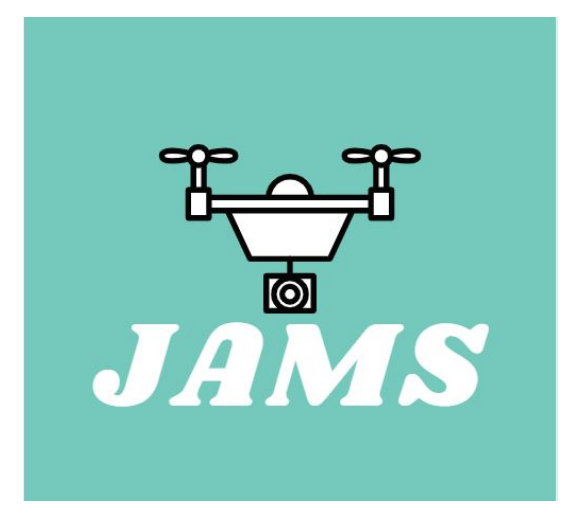

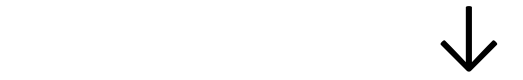

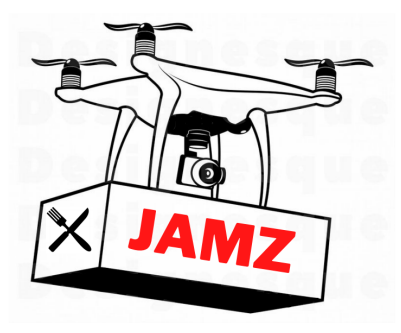

Our logo was made using canva and is a drone carrying out a package. We changed from a blue background to a white one so that it was more inclusive. We changed drones in the logo because the second one looks better so we kept it. JAMZ is written clearly on the package. This logo more accurately represents what the real product would look like once established. The JAMZ letters are big and red to grab the attention of the customer.

## **2.5 Login Pages**

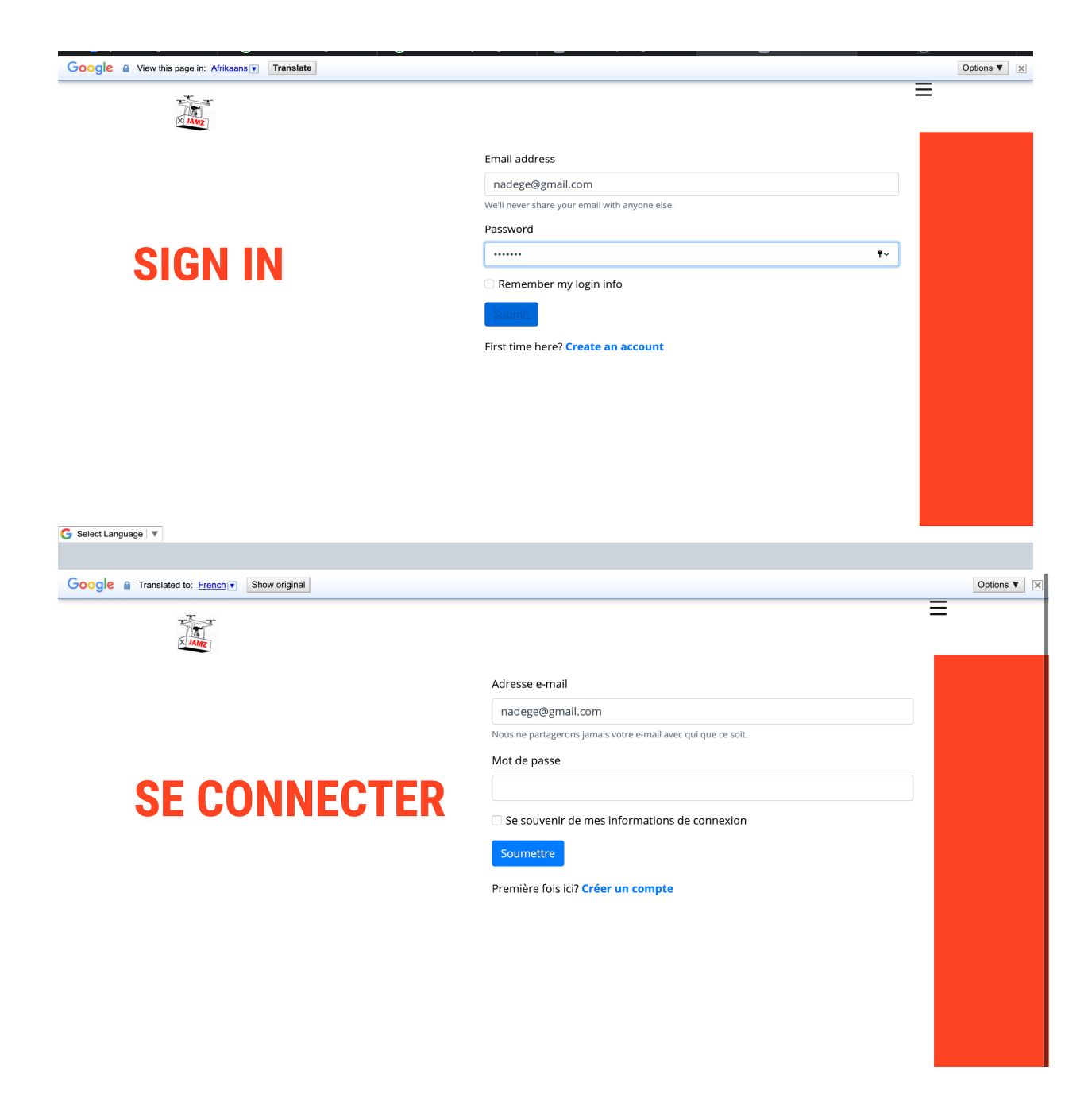

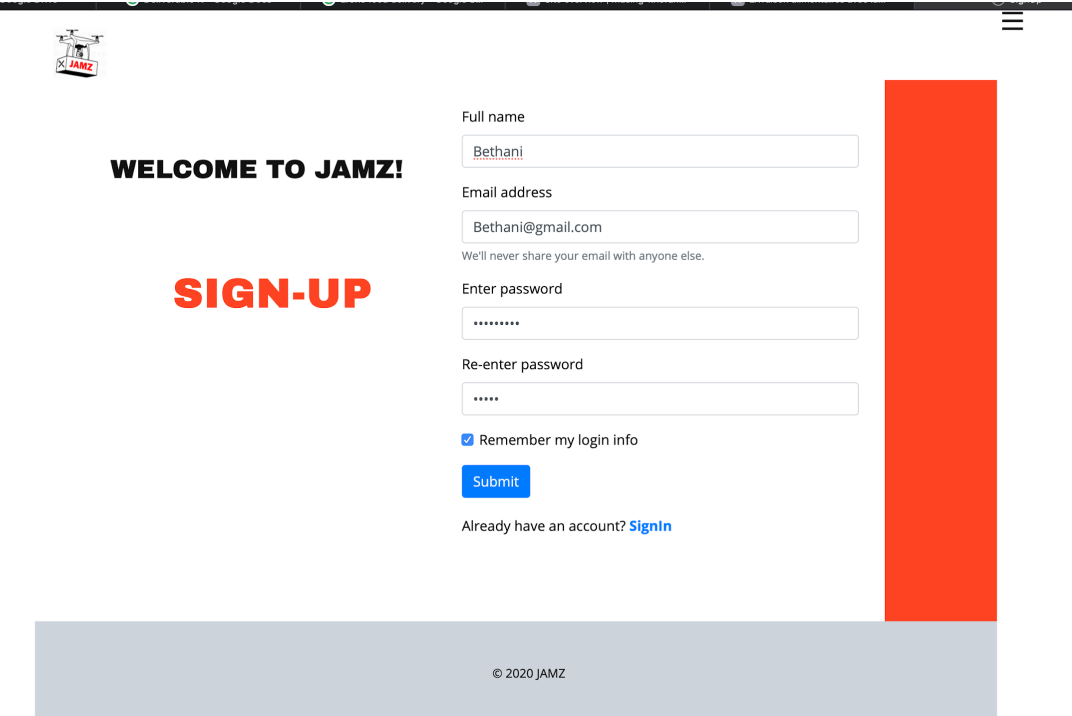

The sign-In and the sign-up pages were created from scratch using bootstrap for the forms, and CSS templates from nicepages.com website as shown in the code.All the code was done using Vs code studio. These pages aThe sign-in page includes the files and folders that are indicate in the figure below. The codes that were used to these pages are too long and are shown in the Appendix A.

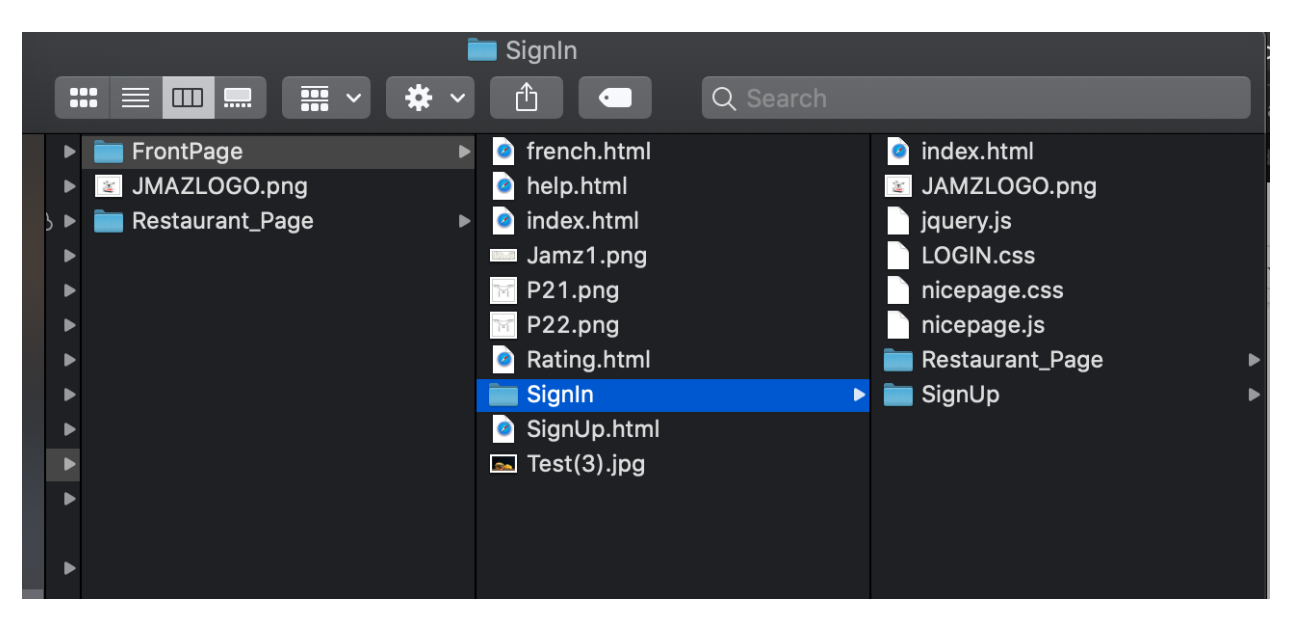

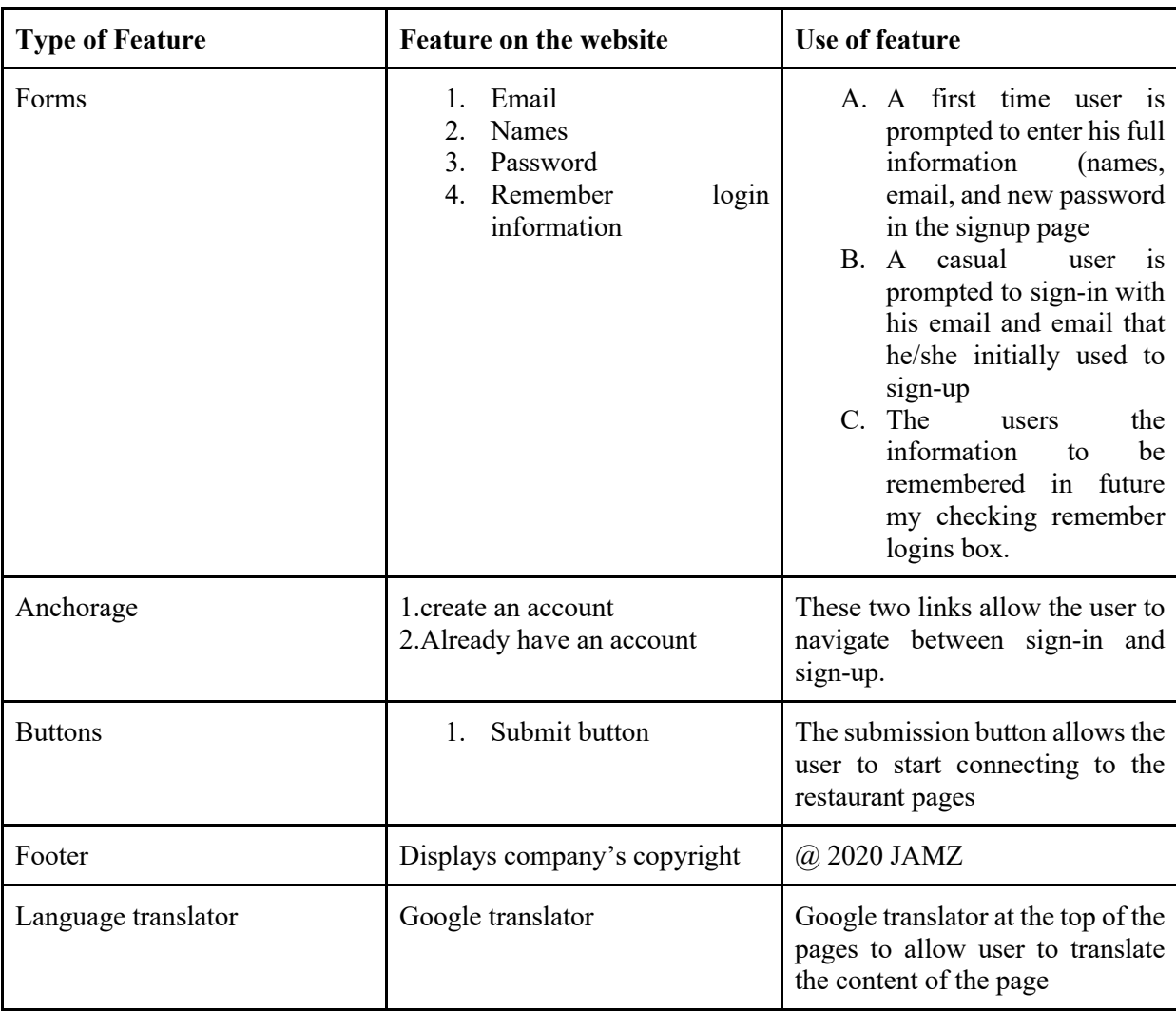

**Table 3.** Important features to consider in the Login pages

Here is the open source HTML code that was used to insert google translation on our websites

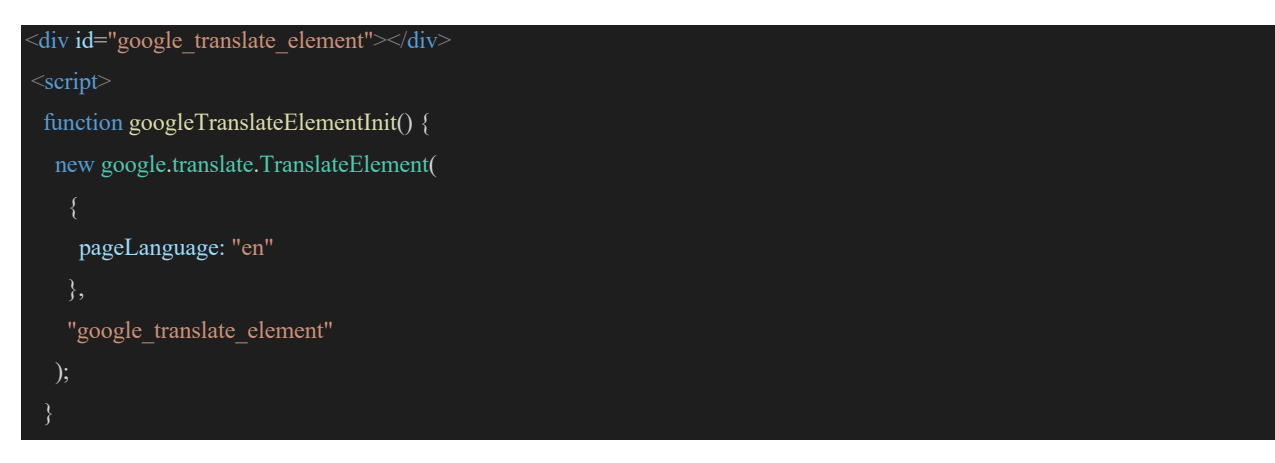

## **2.6 Restaurant Pages**

The restaurant pages are categorised in section. The final prototype categorises the food into popular options provide the user with a better idea of what food is mostly bought by other users as shown

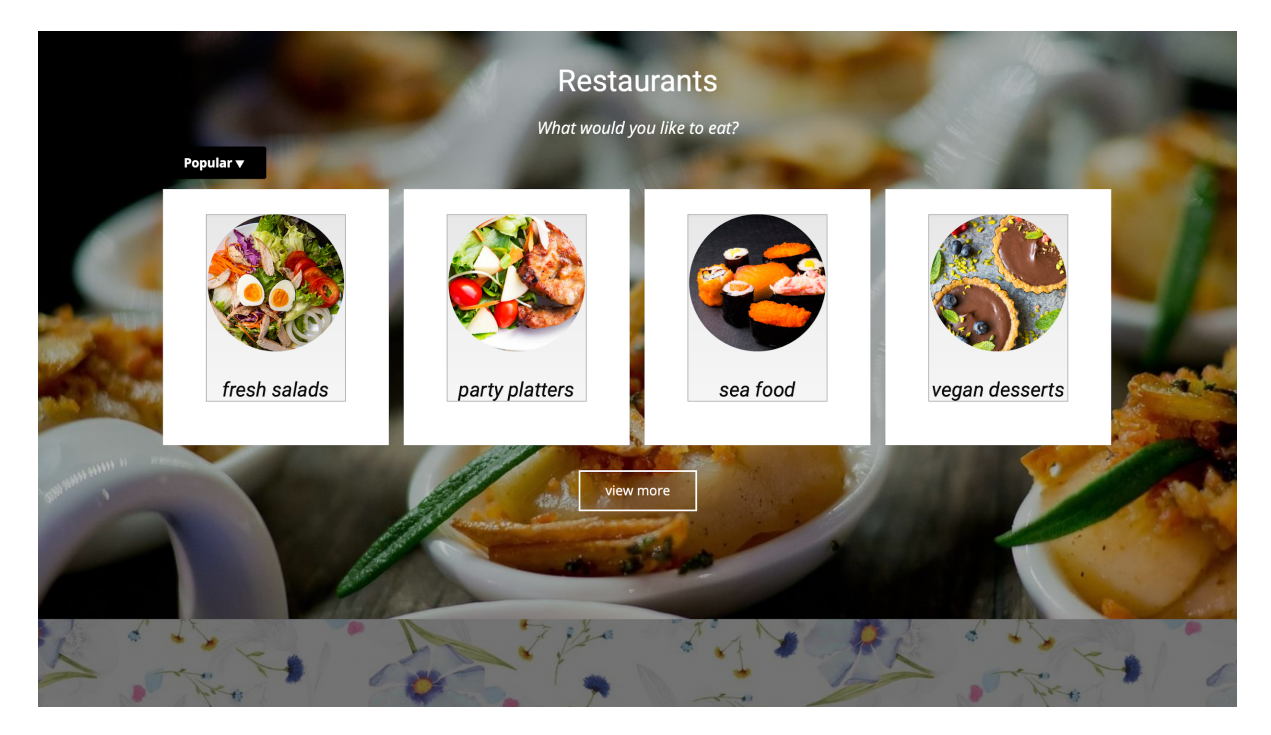

Once the user selects the type of food. A list of restaurants is offered to him/her in order to let them access

the menu, the shopping carts, and the checkout page

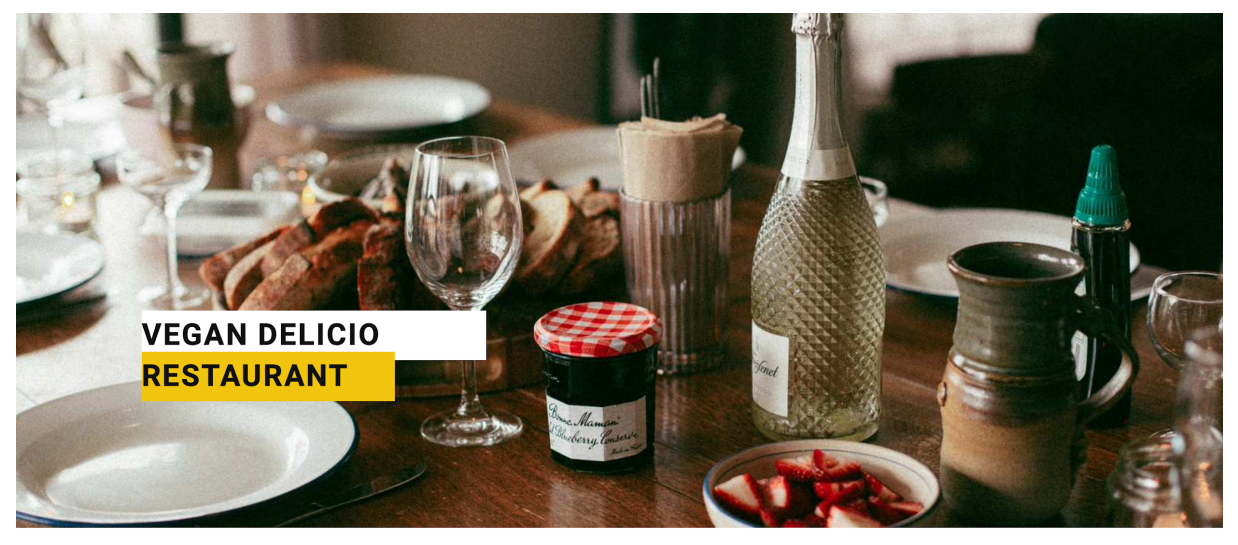

Verify if this is a local restaurant

 $\bigcap$  Enter your address  $\bigcap$  Search Q

Each restaurant page has a map installed that allows the website to find the user's location by requesting for his consent first. This is shown in the figures below. This allows the website to know if the particular restaurant that was selected is located in the user's local area.

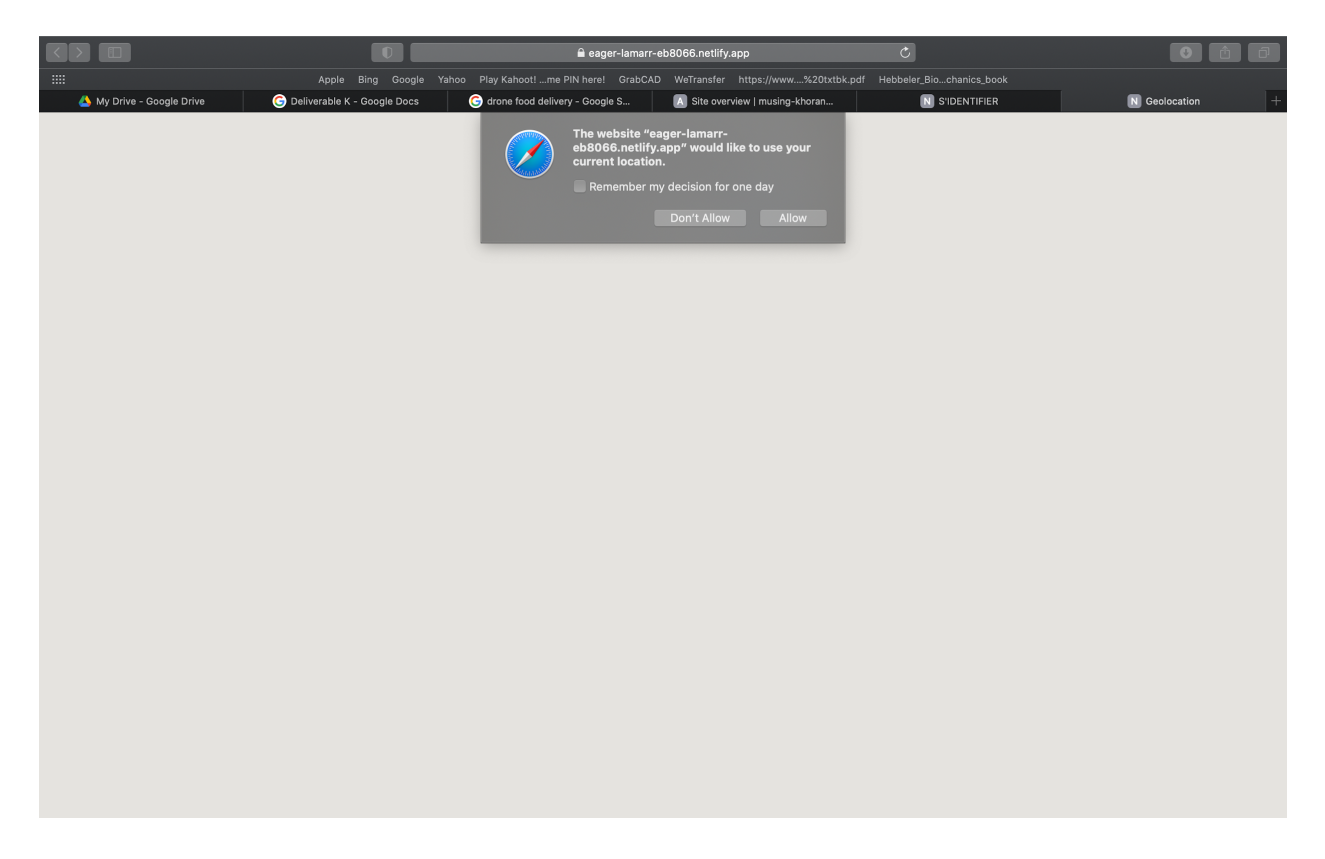

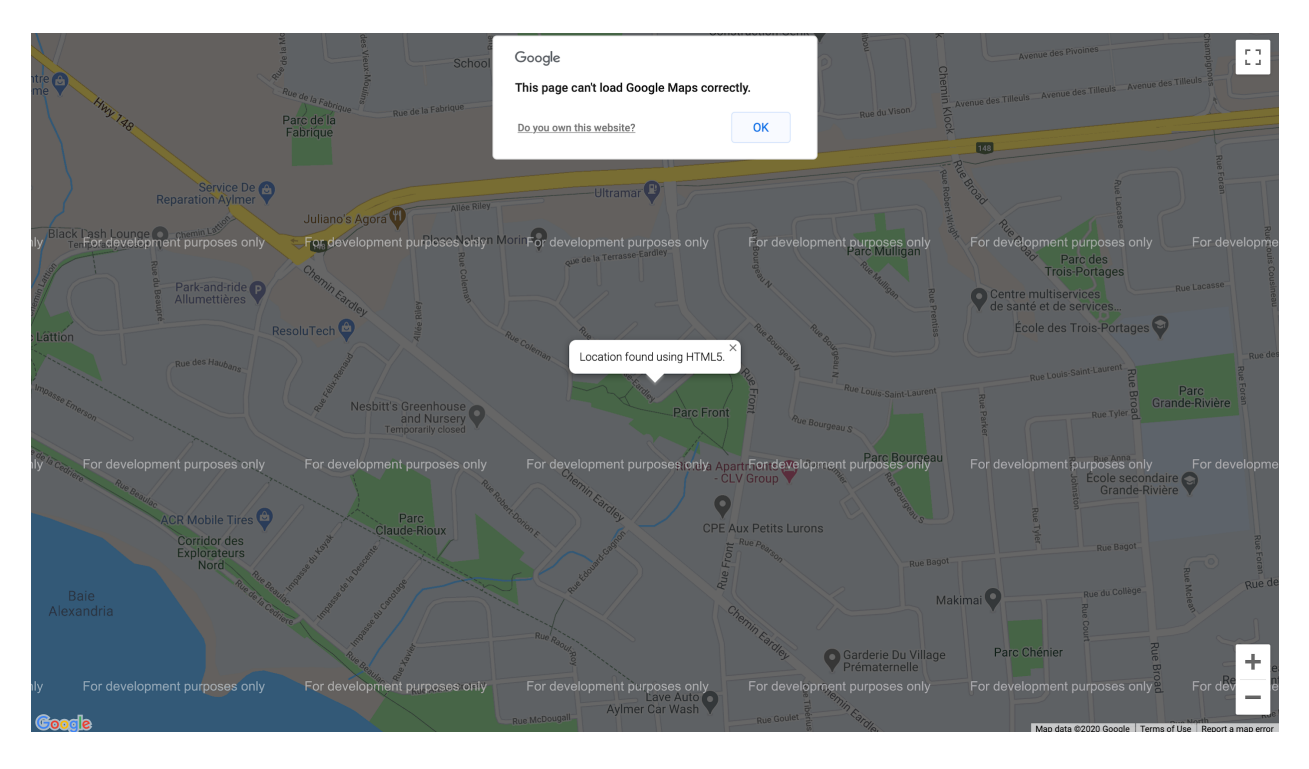

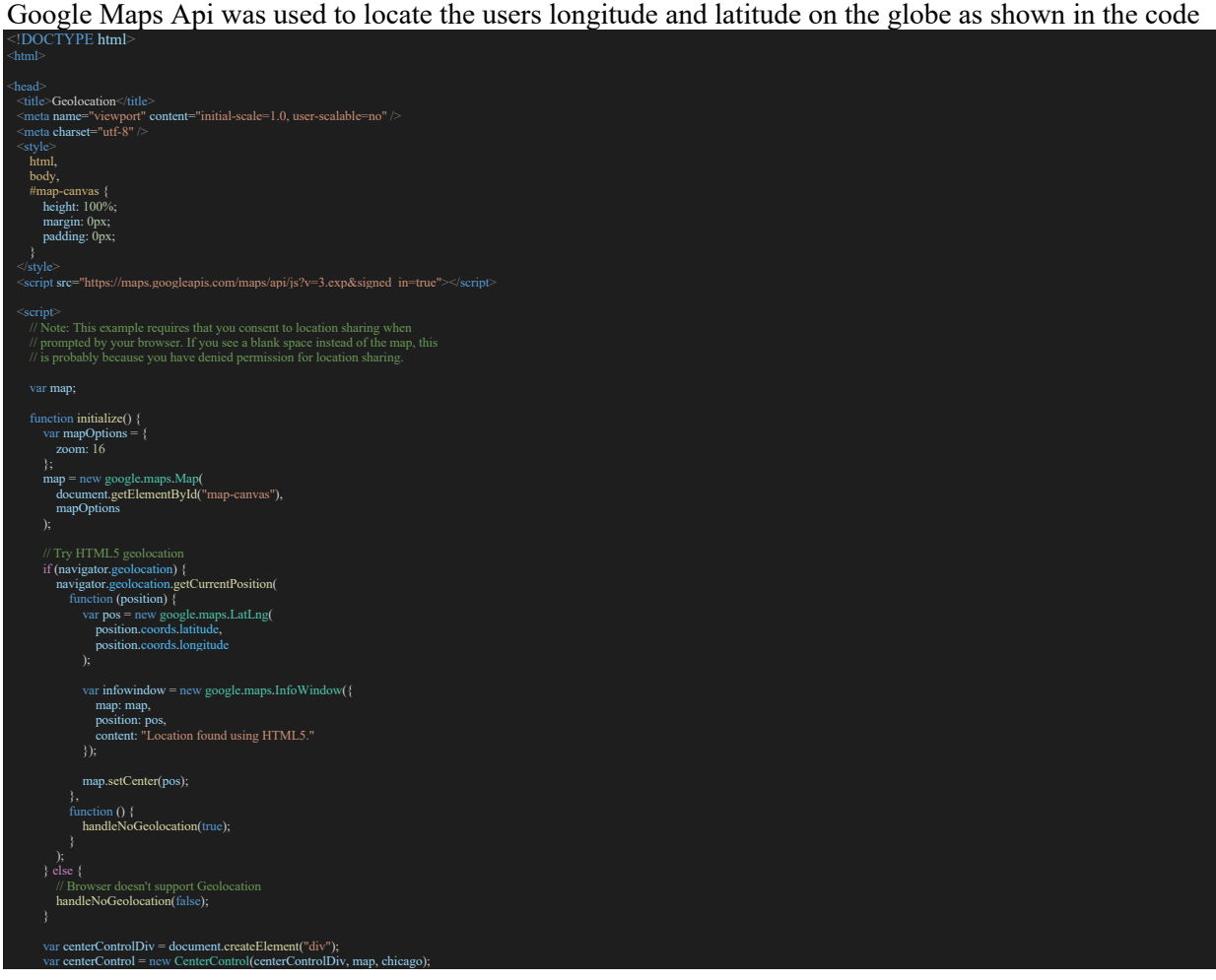

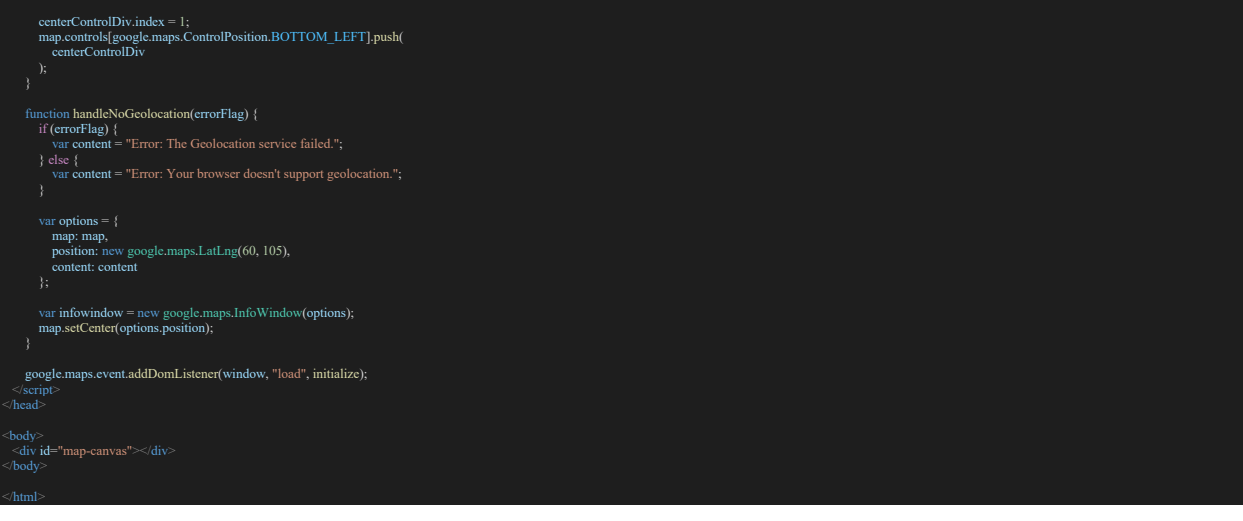

#### A list of restaurants that are found in this prototype

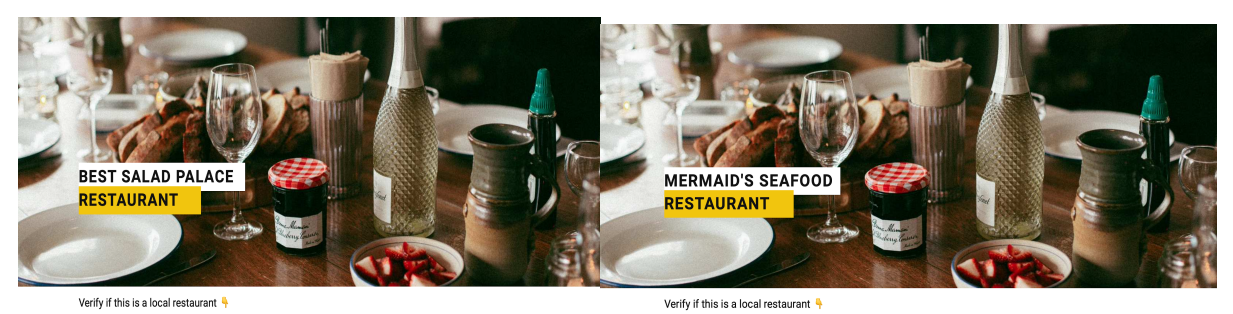

 $\frac{1}{2}$  Enter your address Search  $Q$ 

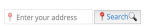

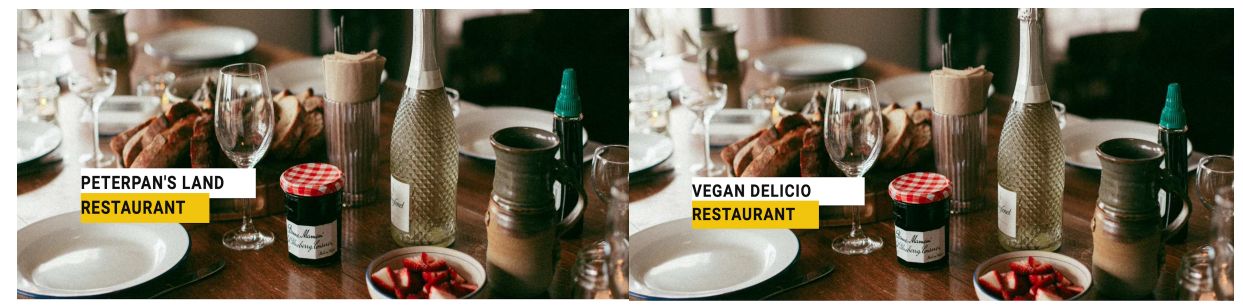

Verify if this is a local restaurant  $\frac{1}{3}$ 

 $\begin{array}{|c|c|}\n\hline\n\end{array}$  Enter your address  $\begin{array}{|c|c|}\hline\n\end{array}$  Search  $\begin{array}{|c|}\hline\n\end{array}$ 

Verify if this is a local restaurant  $\frac{1}{3}$ 

 $\bullet$  Enter your address  $\qquad \bullet$  Search  $\mathbb Q$ 

#### **How the user can contact and rate each restaurant**

The user can rate each restaurant or even call the restaurant for a particular issues as shown in the figure below.

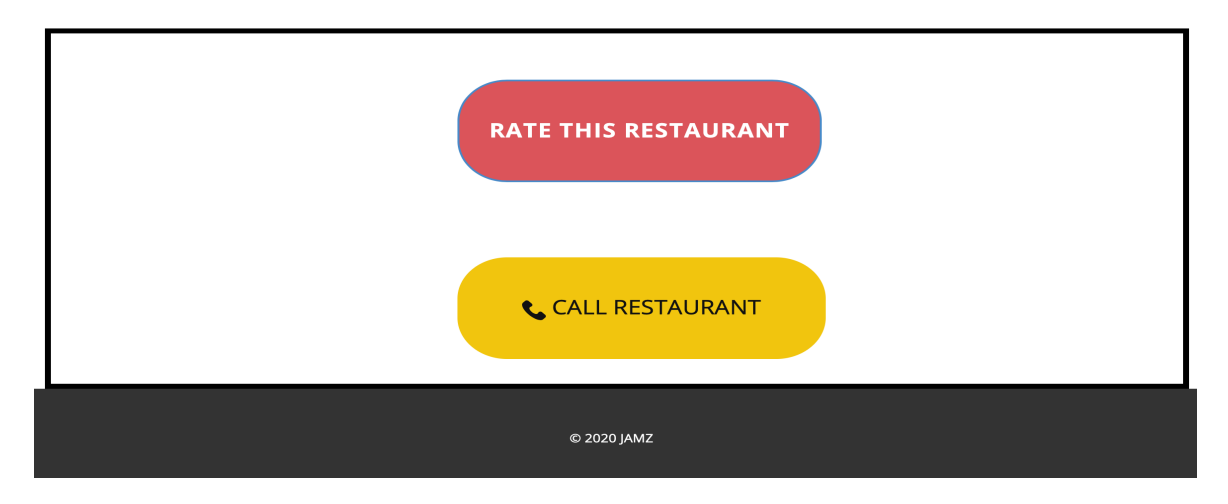

#### JAMZ Points Discount system

This is a system that will allow the user to earn points each time that use JAMZ website to buy food. The idea under this system that the user will look forward to using JAMZ website to buy food in order to earn points for future transitions. This system was not fully developed for adequate functionality due to time restraints

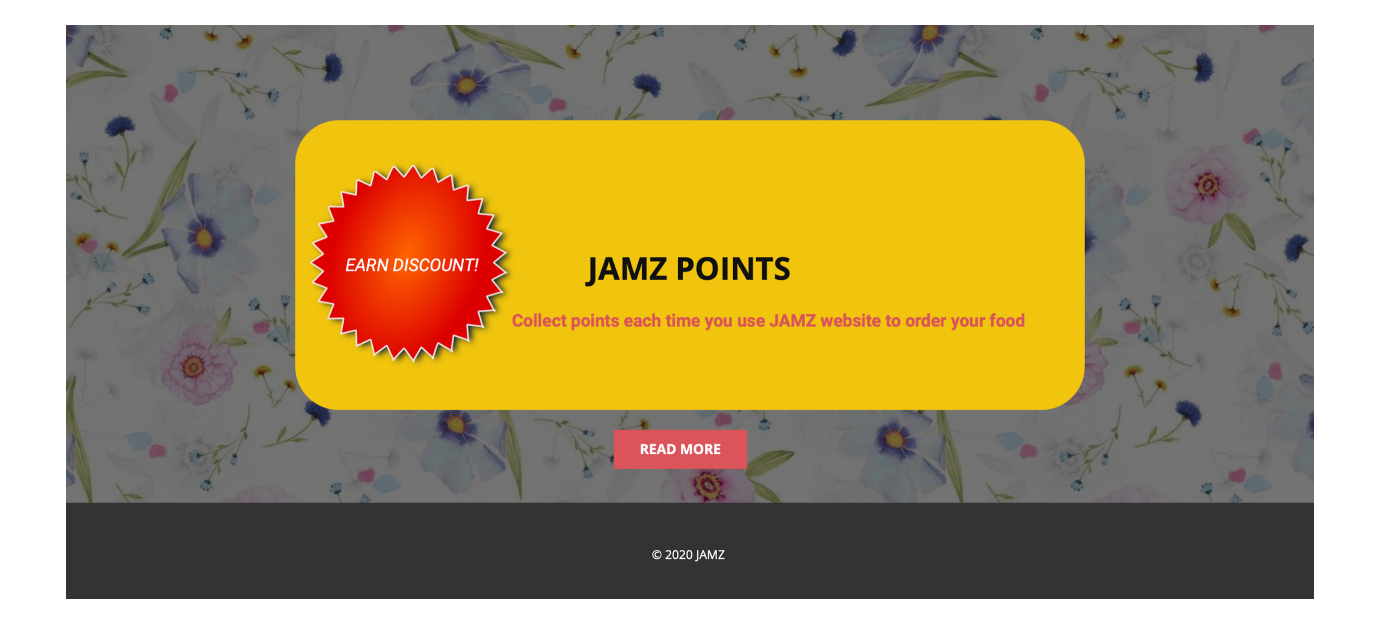

## **2.6.1 Menu pages**

The menu pages allow the user to view the restaurant's special meal of the day. The user can add any meal that is offered using the add-to-cart button, and finally checkout the order using the checkout page.

This is the format of the menu page one restaurant.

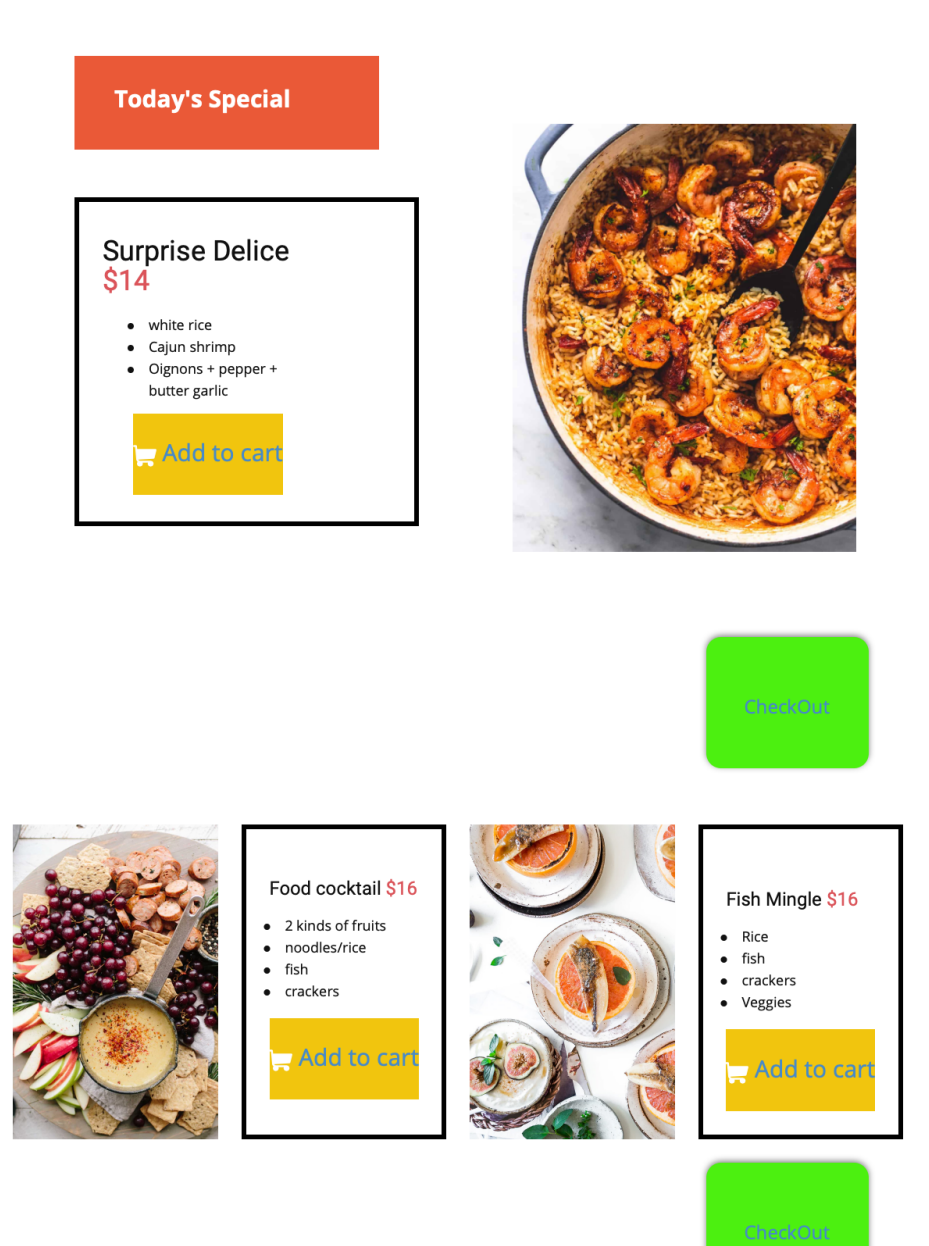

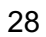

## **2.7 Payment page**

This page allows the user double check the content of this cart, to pay for his/her order and send a notification on when the food will be delivered once the good has been paid for. The functionality of the page is shown in the 3 figures below. The html code for the payment page was constructed from scratch on Vs code and the CSS edits were done with the inspiration of nicepage.com website templates.

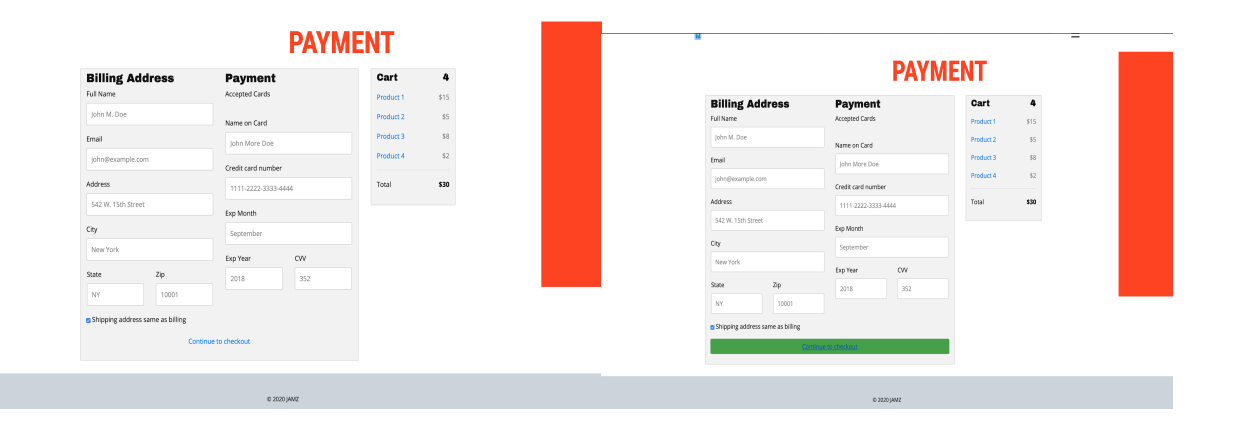

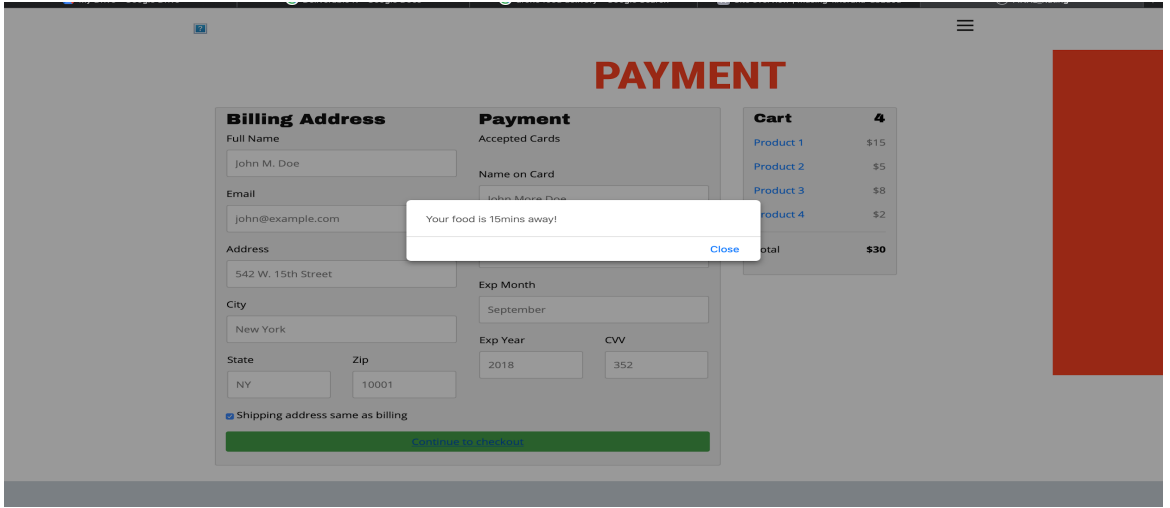

### **2.8 Rating the Website**

User's FeedBack is very crucial for our website. For this reason, we used an open-source code from GitHub and CSS was done with nicepage.com. Once the user clicks on the rate our services link, access the evaluation page. On the same page, the user is given the option to follow the website on other platforms.

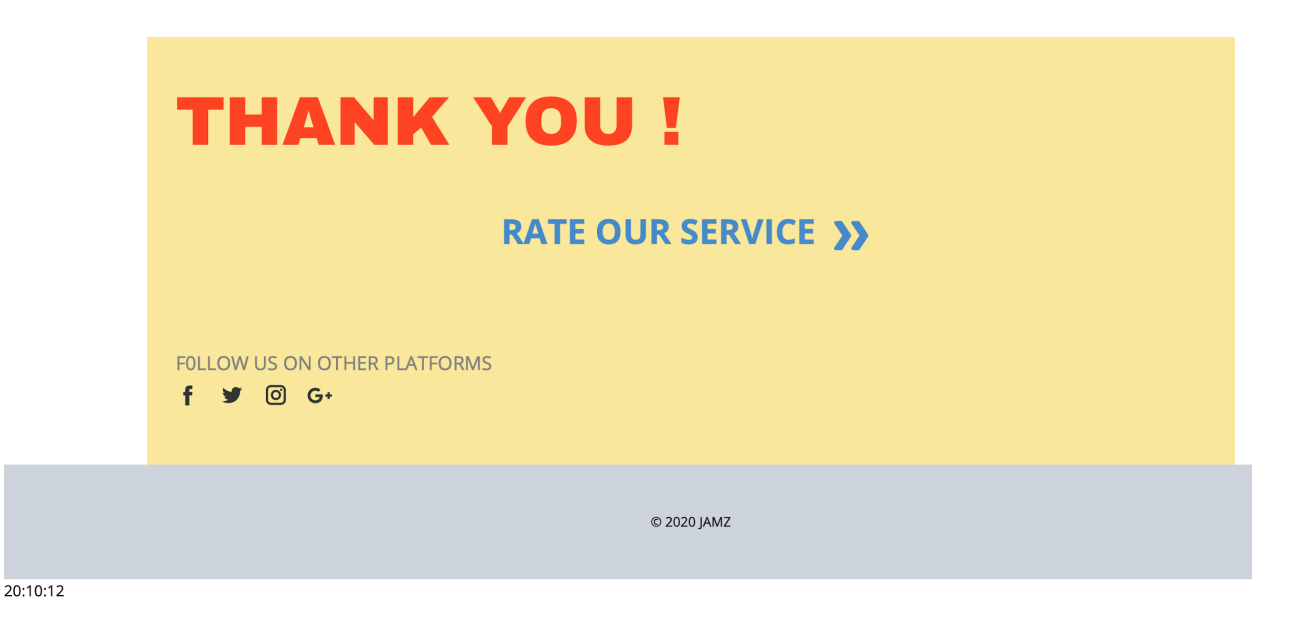

Also, this page is equipped with a timer at the bottom to allow the user to view how much has passed since the order has been made and also allows the website to verify how fast the order takes to reach the user in order to adjust the delivery time accordingly.

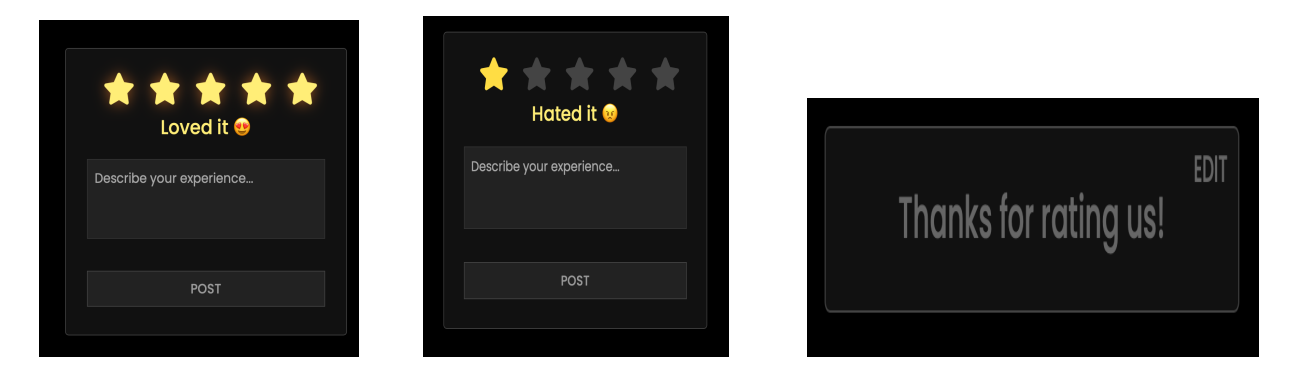

This is the Full HTML code to the Rating page

<!DOCTYPE html>

<!-- Created By CodingNepal --<br><html lang="en" dir="ltr"> <meta charset="utf-8"

<meta **charset="utf-8">**<br><!-- Somehow I got an error, so I comment the title, just uncomment to show --><br><!-- <title>Star Rating Form | CodingNepal</title> --> @import url ('https://fonts.googleapis.com/css?family=Poppins:400,500,600,700&display=swap');

\* { margin: 0 ; padding: 0 ; box -sizing: border -box ; font -family: 'Poppins', sans -serif;

## } html ,body {

<head

display: grid ; height: 100% ; place -items: center ; text -align: center ; background: #000 ;

} .container { position: relative ; width: 400px ; background: #111 ; padding: 20px 30px ; border: 1px solid #444 ; border -radius: 5px ; display: flex;<br>align-items: center; justify -content: center ; flex -direction: column ;

} .container .post { display: none ;

} .container .text { font -size: 25px ; color: #666 ; font -weight: 500 ;

} .container .edit {

position: absolute ; right: 10px ; top: 5px ; font -size: 16px ;

color: #666 ; font -weight: 500 ; cursor: pointer ;

} .container .edit:hover { text -decoration: underline ;

} .container .star -widget input { display: none ;

} .star -widget label { font -size: 40px ; color: #444 ;

padding: 10px ; float: right ; transition: all 0.2s ease ;

} input:not (:checked) ~ label:hover , input:not (:checked) ~ label:hover ~ label { color: #fd4 ;

} input:checked ~ label { color: #fd4 ;

} input#rate -5:checked ~ label { color: #fe7 ; text -shadow: 0 0 20px #952 ;

}<br>#rate-1:checked ~ form header:before {<br>content: "Hated it <sup>0</sup>";

}<br>#rate-2:checked ~ form header:before {<br>content: "Liked it <sup>€</sup>";

}<br>#rate-3:checked ~ form header:before {<br>content: "It is awesome ●";

}<br>#rate-4:checked ~ form header:before {<br>content: "Liked it ♥";

}<br>#rate-5:checked ~ form header:before {<br>content: " Loved it <sup>●</sup>";

} .container form { display: none;

input:checked ~ form {

display: block ;

} form header { width: 100% ; font -size: 25px ; color: #fe7 ; font -weight: 500 ; margin: 5px 0 20px 0 ; text -align: center ; transition: all 0.2s ease ;

} form .textarea { height: 100px ; width: 100% ; overflow: hidden ;

## } form .textarea textarea { height: 100% ;

width: 100% ; outline: none ; color: #eee ; border: 1px solid #333 ; background: #222 ; padding: 10px ; font-size: 17px; resize: none ;

} .textarea textarea:focus { border -color: #444 ;

} form .btn { height: 45px ; width: 100% ;

margin: 15px 0 ;

} form .btn button {

height: 100%;<br>width: 100%;<br>border: 1px solid #444;<br>outline: none; background: #222 ; color: #999 ;

font-size: 17px;<br>font-weight: 500; text -transform: uppercase ; cursor: poin

cursor: pointer;<br>transition: all 0.3s ease;

} form .btn button:hover { background: #1b1b1b ;

<link rel ="stylesheet" href="style.css" > <script src="https://kit.fontawesome.com/a076d05399.js"></script></head> <br/>body><br><div id="google\_translate\_element"></div> function googleTranslateElementInit() {<br>new google.translate.TranslateElement( { pageLanguage: "en"

"google\_translate\_element"

</script><br><script s**rc="**//translate.google.com/translate\_a/element.js?cb=googleTranslateElementInit"></script><br><div **class="**container">>

<div class="post"><br>
<div class="text"><br>
Thanks for rating us!</div><br>
<div class="edit">

<div class="edit"<br>EDIT</div>

 $\label{eq:21} \begin{array}{l} \mbox{\ensuremath{\mathcal{N}}}(\mathrm{div}) \\ \mbox{\ensuremath{\mathcal{N}}}(\mathrm{div}) \\ \mbox{\ensuremath{\mathcal{N}}}(\mathrm{div}) \\ \mbox{\ensuremath{\mathcal{N}}}(\mathrm{div}) \\ \mbox{\ensuremath{\mathcal{N}}}(\mathrm{div}) \\ \mbox{\ensuremath{\mathcal{N}}}(\mathrm{div}) \\ \mbox{\ensuremath{\mathcal{N}}}(\mathrm{div}) \\ \mbox{\ensuremath{\mathcal{N}}}(\mathrm{div}) \\ \mbox{\ensuremath{\mathcal{N}}}(\mathrm{div}) \\ \mbox{\ensuremath{\mathcal{N}}}(\mathrm{div}) \\ \mbox{\ensuremath{\mathcal{N}}}(\mathrm{div}) \\ \mbox{\ensuremath{\$ <form action ="#" > <header></header > <div class ="textarea"

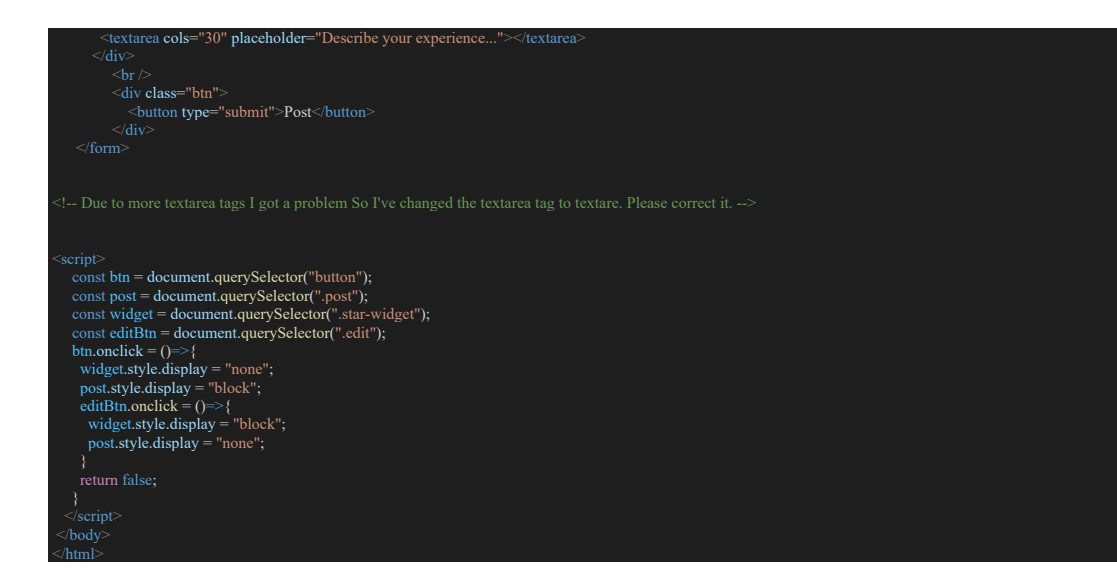

#### **2.9 Suggestions/Future Considerations**

We were unable to host the current prototype due to different aspects such as unforeseen difficulties and limited knowledge of how to do so, unforeseen complexity of the tasks at hand since most of the group members had little experience with coding, and unforeseen withdrawal of group members due to personal circumstances.From the resources that we gathered, we were able to fix the important CSS feature and achieve quite some functionality. However we had initially intended to have a fully functional map, a fully developed FAQ page, a proper menu bar for all the pages which we could not attain. We suggest that for a better reproduction of our work is to plan the development of pages with more details in order to be able to foresee the difficulties ahead of time, and to do more testing of the website with different categories of users. Here is a demo of our current website :https://youtu.be/HOl7mG5D5Kg

## **3 Conclusion**

In a nutshell, our team was able to have anchored semi-functional html pages that allowed the user to intuitively navigate through the JAMZ website. By the use of alerts, vivid colors, and appropriate guiding language, our team considers the result of our project to be a success. We also admit that more time management and early detection of complexity of the pages like the restaurant pages, the map and the notification system would have greatly improved our time management to accomplish a more complete hosted website.

## **4 Links to Important References**

- 1. https://nicepage.com/Editor/Siteboard/#/dashboard
- 2. https://www.w3schools.com/howto/howto\_js\_accordion.asp
- 3. https://www.w3schools.com/graphics/google\_maps\_intro.asp
- 4. https://codingnepal.medium.com/star-rating-system-in-html-css-javascript-20217e420668

## **5 Appendices**

## **A.Login-pages**

SIgn-In HTML code

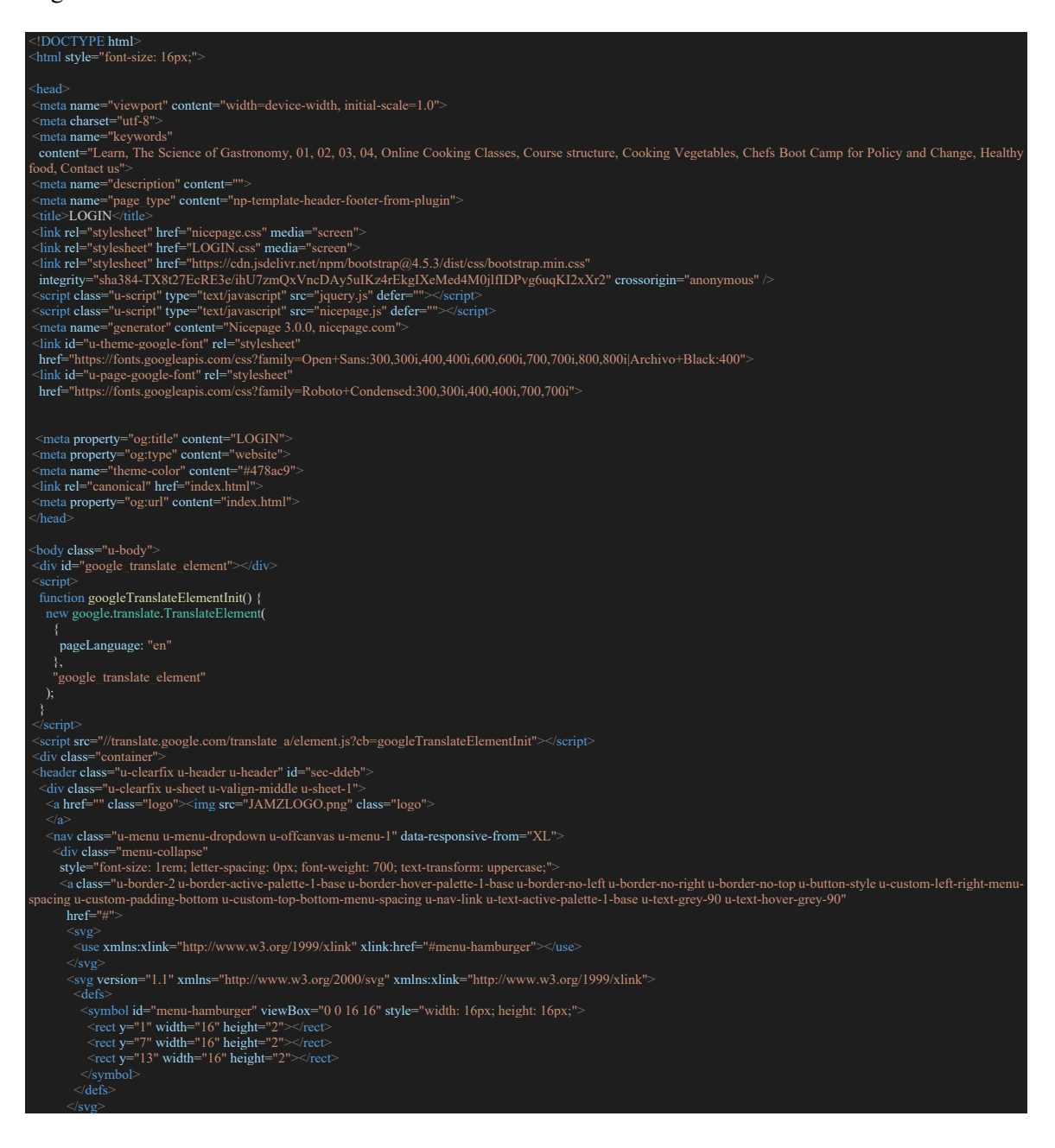

```
div
       div class="u-custom-menu u-nav-container
<ul class="u-nav u-spacing-30 u-unstyled u-nav-1"><br><|i class="u-nav-item"><a<br>class="u-border-2 u-border-active-palette-1-base u-border-hover-palette-1-base u-border-no-left u-border-no-right u-border-no-top u-button-style
palette-1-base u-text-grey-90 u-text-hover-grey-90"<br>href="Home.html" style="padding: 10px 0px;">Home</a></li>
          <li class="u-nav-item"><a
palette-1-base u-text-grey-90 u-text-hover-grey-90"
 href="" style="padding: 10px 0px;">LOGIN</a>
        div
 <div class="u-custom-menu u-nav-container-collapse">
 <div class="u-black u-container-style u-inner-container-layout u-opacity u-opacity-95 u-sidenav">
         <div class="u-sidenav-overflow"><br><div class="u-menu-close"></div>
           <div class="u-menu-close">
<ul class="u-align-center u-nav u-popupmenu-items u-unstyled u-nav-2"><br><li class="u-nav-item"><a class="u-button-style u-nav-link" href="Home.html"<br>style="padding: 10px 20px;">Home</a>
         <div class="u-black u-menu-overlay u-opacity u-opacity-70"></div>
  section class="u-clearfix u-section-1" id="carousel 679c">
    <div class="u-clearfix u-expanded-width u-gutter-0 u-layout-wrap u-layout-wrap-1">
<div class="u-gutter-0 u-layout"><br><div class="u-layout-row"><br><div class="u-align-left u-container-style u-layout-cell u-left-cell u-size-25 u-white u-layout-cell-1"><br><div class="u-container-layout u-container-layout -1">
           <h1 class="u-text u-text-default u-text-1">SIGN IN</h1>
 <div class="u-container-style u-layout-cell u-size-28 u-layout-cell-2">
 <div class="u-container-layout u-container-layout-2">
            form
<div class="form-group"><br><label for="exampleInputEmail1">Email address</label><br><input type="email" class="form-control" id="exampleInputEmail1" aria-describedby="emailHelp" /><br><imall id="emailHelp" class="form-text text
              else.</small>
<div class="form-group"><br><label for="exampleInputPassword1">Password</label><br><input type="password" class="form-control" id="exampleInputPassword1" />
 <input type="checkbox" class="form-check-input" id="exampleCheck1" />
 <label class="form-check-label" for="exampleCheck1">Remember my login info
                </label>
 <button type="submit" class="btn btn-primary"> <a href="Restaurant_Page/index.html"
 class="sub">Submit</a></button>
            </form>
            First time here?
              <a href="SignUp/index.html" class="create-account"><strong> Create an account </strong></a>
         class="u-align-left u-container-style u-layout-cell u-palette-2-base u-right-cell u-size-7 u-layout-cell-3">
 <div id="google_translate_element"></div>
   script type="text/javase
  function googleTranslateElementInit() {
    new google.translate.TranslateElement({ pageLanguage: 'en', layout: google.translate.TranslateElement.InlineLayout.SIMPLE }, 'google_translate_element');
 <script type="text/javascript"
 src="//translate.google.com/translate_a/element.js?cb=googleTranslateElementInit"></script>
<footer class="u-align-center u-clearfix u-footer u-palette-5-light-1 u-footer" id="sec-6768">
 <div class="u-clearfix u-sheet u-sheet-1">
```
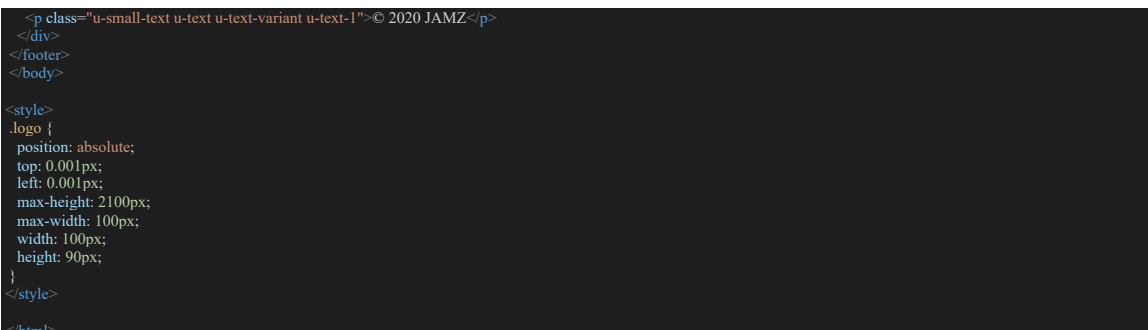

## Sign-Up HTML code

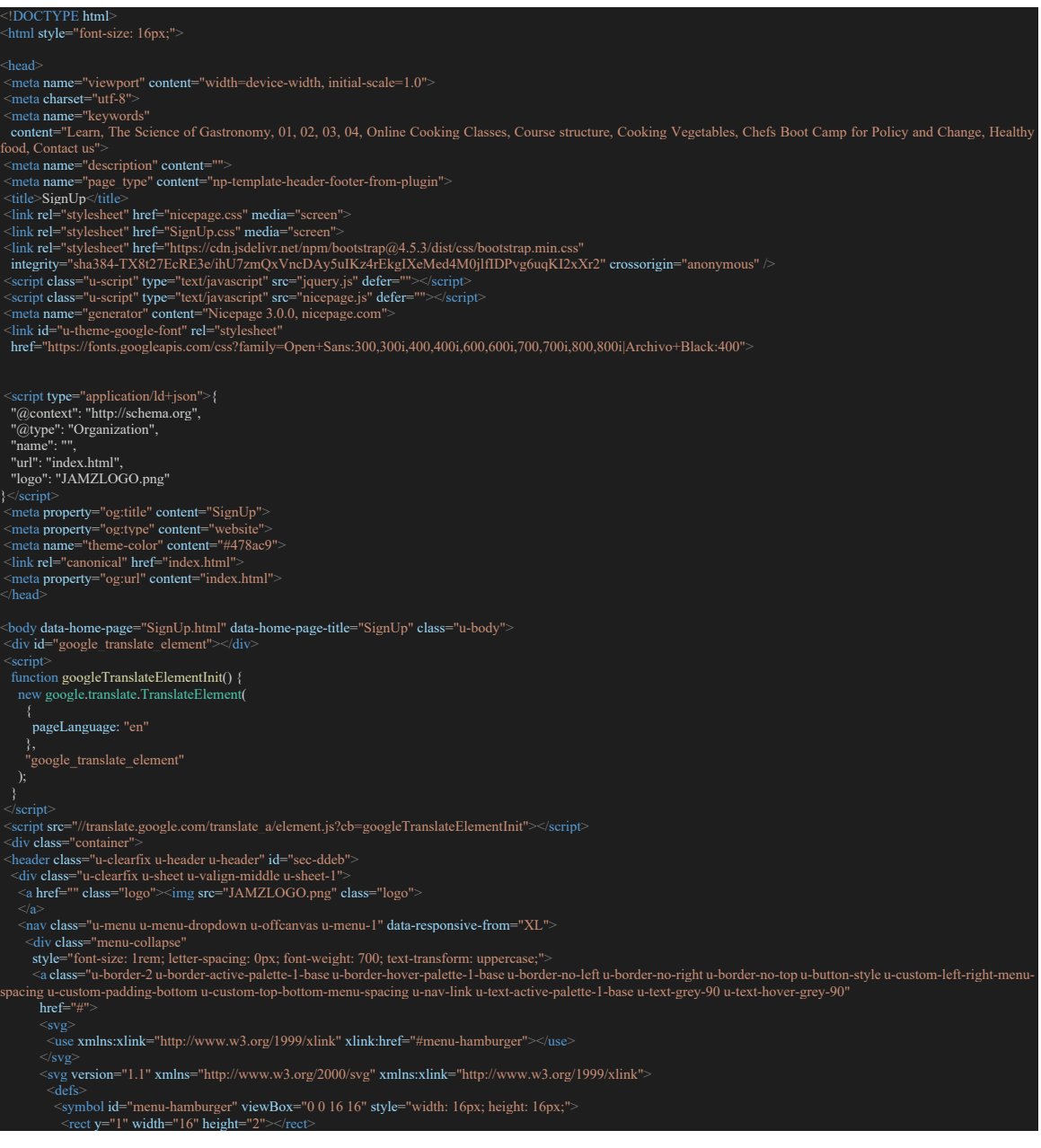

 <rect y="7" width="16" height="2"></rect> <rect y="13" width="16" height="2"></rect>  $\sim$ symbol defs <div class="u-custom-menu u-nav-container"> <ul class="u-nav u-spacing-30 u-unstyled u-nav-1"> <li class="u-nav-item"><a palette-1-base u-text-grey-90 u-text-hover-grey-90" href="Home.html" style="padding: 10px 0px;">Home</a> <li class="u-nav-item"><a class="u-border-2 u-border-active-palette-1-base u-border-hover-palette-1-base u-border-no-left u-border-no-right u-border-no-top u-button-style u-nav-link u-text-active-<br>halte-1-base u-text-grey-90 u-text-hover-grey-90"<br>  $\langle \text{div } \rangle$ <br>  $\langle \text{div } \rangle$ <br>  $\langle \text{div } \rangle$  ass="u-custom-menu u-nav-container-collapse"><br>  $\langle \text{div } \text{class} = \text{``u-black } u \text{-constant} \rangle$  u-inner-container-layout u-opacity u-opacity-95 u-sidenav"><br>  $\langle \text{div } \text{class} = \text{``u-stidenav-overflow"} \rangle$ <br>  $\langle \text{div } \text$  </div> <div class="u-black u-menu-overlay u-opacity u-opacity-70"></div> <section class="u-clearfix u-section-1" id="carousel\_679c"> <div class="u-clearfix u-expanded-width u-layout-wrap u-layout-wrap-1"> <div class="u-layout-row <div class="u-container-layout u-container-layout-1"> W><br><h1 class="u-align-center u-text u-title u-text-1">WELCOME TO JAMZ!</h1><br><h2 class="u-align-left u-text u-text-default u-text-palette-2-base u-text-2">SIGN-UP</h2> </div> </div><br>
<div class="u-container-style u-layout-cell u-size-28 u-layout-cell-2"><br>
<div class="u-container-layout u-container-layout-2"><br>
<form id="login-form"> <div class="form-group"> <label for="exampleInputName">Full name</label> <input type="text" class="form-control" id="exampleInputName" aria-describedby="NameHelp"><br><small id="NameHelp" class="form-text text-muted"></small> <form id="login-form"><br><div class="form-group"><br><lable for="exampleInputEmail1">Email address</label><br><lable for="exampleInputEmail1" aria-describedby="emailHelp"><br><input type="emailHelp" class="form-control" id="exampleI else.</small </div><br><div c**lass=**"form-group"><br><label for="exampleInputPassword1">Enter password</label><br><input type="password" class="form-control" id="exampleInputPassword1"> <div class="form-group"><br><label for="exampleInputPassword1">Re-enter password</label><br><input type="password" class="form-control" id="exampleInputPassword1"><br></div> <div class="form-group form-check"><br><input type="checkbox" class="form-check-input" id="exampleCheck1"><br><inbut type="check-label" for="exampleCheck1">Remember my login info </label> /div <button type="submit" class="btn btn-primary"> <a href="Restaurant\_Page/index.html" class="sub">Submit</a></button> </form><br><p class="signIn">Already have an account? <a href="SignIn.html"> <strong> SignIn <div<br>class="u-align-left u-container-style u-layout-cell u-palette-2-base u-right-cell u-size-7 u-layout-cell-3"><br><div class="u-container-layout u-container-layout-3"></div> <footer class="u-align-center u-clearfix u-footer u-palette-5-light-1 u-footer" id="sec-6768"> <div class="u-clearfix u-sheet u-sheet-1">

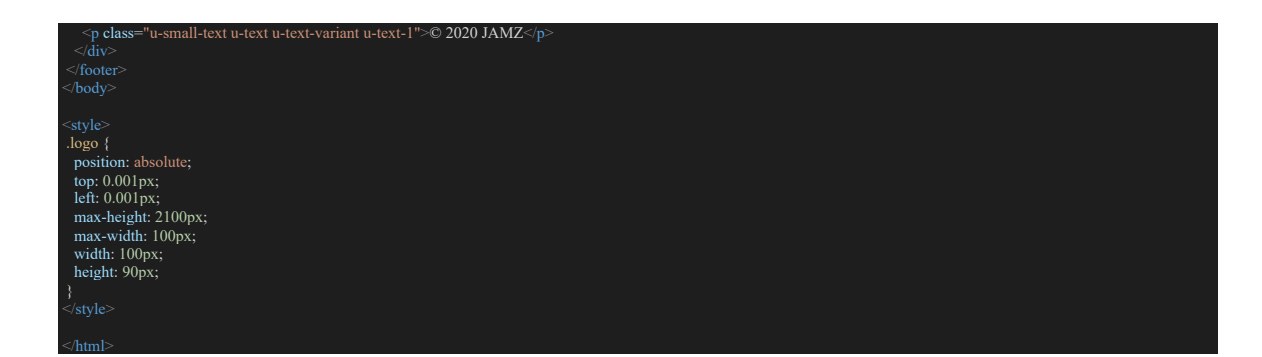

#### **B. Restaurant Pages**

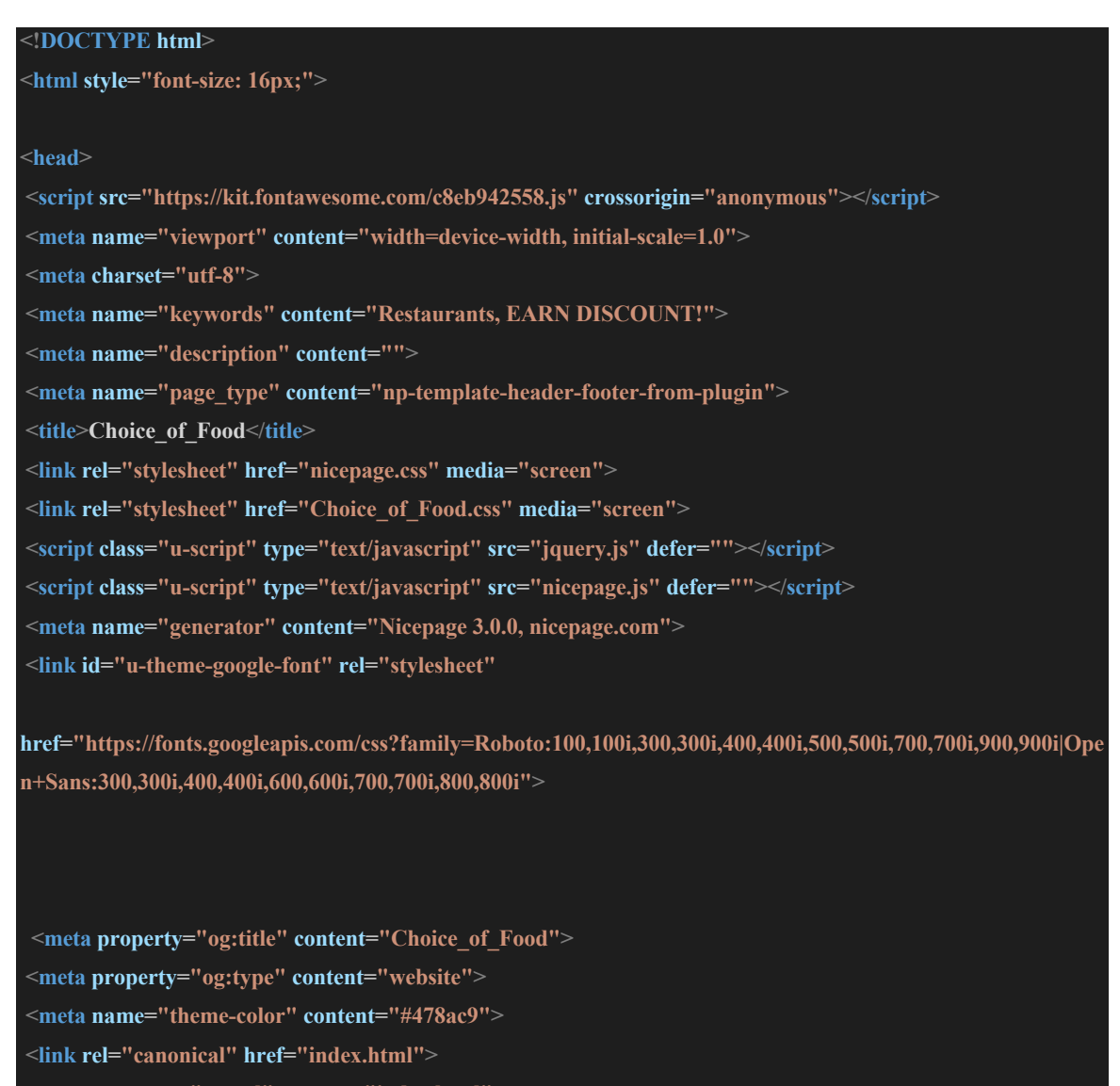

**<meta property="og:url" content="index.html">**

**</head>**

```
<body data-home-page="Choice_of_Food.html" data-home-page-title="Choice_of_Food" class="u-body">
 <header class="u-clearfix u-header u-header" id="sec-861b">
  <div class="u-clearfix u-sheet u-valign-middle u-sheet-1">
   <div class="container-fluid">
    <div id="top">
     <div id="logo">
      <img src="Jamz1.png">
     </div>
    </div>
    <div class="sign_up">
     <a href="file:///Users/Mahdi/Desktop/A3-Prototype1/SignUp.html" style="text-decoration: 
none;color:white;"><i
       class="fas fa-user" style="font-size:25px;color:white;"></i> LOGGED IN</a>
    </div>
    <div class="container">
     <a href="file:///Users/Mahdi/Desktop/A3-Prototype1/french.html" style="text-decoration: 
none;color:white;"><i
        class="fas fa-globe" style="font-size:25px;color:white;"></i> LOGGED IN</a>
    </div>
    <div class="last">
     <a href="file:///Users/Mahdi/Desktop/A3-Prototype1/SignUp.html" style="text-decoration: 
none;color:white;"><i
       class="far fa-question-circle" style="font-size:25px;color:white;"></i> HELP</a>
    </div>
   </div>
   <div class="u-black u-menu-overlay u-opacity u-opacity-70"></div>
  </div>
  </nav>
  </div>
```
#### **</header>**

**<section class="u-align-center u-clearfix u-image u-shading u-section-1" src="" id="carousel\_25b1"> <div class="u-clearfix u-sheet u-sheet-1">**

 **<h2 class="u-text u-text-1">Restaurants</h2>**

 **<p class="u-text u-text-2">What would you like to eat?</p>**

 **<a href="https://nicepage.com/wordpress-themes"**

 **class="u-black u-btn u-btn-round u-button-style u-hover-palette-1-light-1 u-radius-3 u-text-body-alt-color utext-hover-white u-btn-1">Popular&nbsp;<span**

 **class="u-icon u-text-white u-icon-1"><svg xmlns="http://www.w3.org/2000/svg"**

 **xmlns:xlink="http://www.w3.org/1999/xlink" version="1.1" xml:space="preserve" class="u-svg-content" viewBox="0 0 490.677 490.677" x="0px" y="0px" style="width: 1em; height: 1em;">**

 **<path**

d="M489.272,37.339c-1.92-3.307-5.44-5.333-9.259-5.333H10.68c-3.819,0-7.339,2.027-9.259,5.333 **1.899,3.307-1.899,7.36,0.021,10.667l234.667,405.333c1.899,3.307,5.419,5.333,9.237,5.333s7.339-2.027,9.237-5.333 L489.251,48.005C491.149,44.72,491.149,40.645,489.272,37.339z">**

 **</path>**

 **</svg><img></span>**

 $\leq$ **a** $>$ 

 **<div class="u-expanded-width u-list u-repeater u-list-1">**

 **<div class="u-align-center u-container-style u-list-item u-repeater-item u-white u-list-item-1">**

 **<div class="u-container-layout u-similar-container u-container-layout-1">**

 **<button class="option1">**

 **<div alt="" class="u-image u-image-circle u-image-1"></div>**

 **<h4 class="u-text u-text-3"> <a href="Menu\_SeaFood\_R4/index.html">fresh salads</a></h4> </button>**

 **</div>**

 **</div>**

 **<div class="u-align-center u-container-style u-list-item u-repeater-item u-video-cover u-white u-list-item-2"> <div class="u-container-layout u-similar-container u-container-layout-2">**

 **<button class="option2">**

 **<div alt="" class="u-image u-image-circle u-image-2"></div>**

 **<h4 class="u-text u-text-4"> <a href="Menu\_SeaFood\_R3/index.html">party platters</a></h4> </button>**

 **</div>**

```
 </div>
```
 **<div class="u-align-center u-container-style u-list-item u-repeater-item u-video-cover u-white u-list-item-3"> <div class="u-container-layout u-similar-container u-container-layout-3">**

 **<button class="option3">**

 **<div alt="" class="u-image u-image-circle u-image-3"></div>**

 **<h4 class="u-text u-text-5"> <a href="Menu\_SeaFood\_R2/index.html">sea food</a> </h4>**

 **</div>**

 **</div>**

 **<div class="u-align-center u-container-style u-list-item u-repeater-item u-video-cover u-white u-list-item-4">**

 **<div class="u-container-layout u-similar-container u-container-layout-4">**

 **<button class="option4">**

 **<div alt="" class="u-image u-image-circle u-image-4" data-image-width="400" data-imageheight="400"></div>**

 **<h4 class="u-text u-text-6"> <a href="Menu\_SeaFood\_R1/index.html">vegan desserts</a></h4> </button>**

 **</div>**

 **</div>**

 **</div>**

 **<a href="#"**

 **class="u-border-2 u-border-white u-btn u-btn-rectangle u-button-style u-btn-2">view more**

 $\leq$ **a** $>$ 

 **</div>**

**</section>**

**<section class="u-align-center u-clearfix u-image u-shading u-section-2" src="" id="sec-2d44" data-imagewidth="1280"**

 **data-image-height="905">**

 **<div class="u-clearfix u-sheet u-sheet-1">**

 **<a href="https://nicepage.com/joomla-templates"**

 **class="u-align-center u-btn u-btn-round u-button-style u-hover-palette-4-base u-palette-3-base u-radius-50 u-btn-1">JAMZ**

 **POINTS<span style="font-size: 3rem;"></span>**

 **</a>**

 **<img src="images/57e5d14a4952b108f5d084609629317e113fdce15b4c704f752979d7924dcd5e\_1280.png" alt=""**

 **class="u-image u-image-default u-preserve-proportions u-image-1" data-image-width="150" data-imageheight="149">**

 **<h1 class="u-text u-title u-text-1"><i>EARN DISCOUNT</i><i>!</i>**

 **</h1>**

 **<h3 class="u-text u-text-default u-text-palette-2-base u-text-2">Collect points each time you use JAMZ website to**

 **order your food</h3>**

 **<a href="#" class="u-btn u-button-style u-palette-2-base u-btn-2">Read More</a>**

 **</div>**

**</section>**

**<footer class="u-align-center u-clearfix u-footer u-grey-80 u-footer" id="sec-4666"> <div class="u-clearfix u-sheet u-sheet-1"> <p class="u-small-text u-text u-text-variant u-text-1">© 2020 JAMZ&nbsp;</p>**

 **</div>**

**</footer>**

**</body>**

**<style>**

**\* {**

**}**

 **margin: 0;**

 **padding: 0;**

#### **.logo {**

 **position: absolute; top: 10px; left: 16px; max-height: 150px; max-width: 200px; width: 120px; height: 120px;**

## **}**

**}**

**}**

**.top { position: absolute; top: 10px; left: 16px; max-height: 170px; max-width: 220px; width: 100%px; height: 150px; background: black;**

**.container-fluid { background: black; background-color: black;**

**.sign\_up {**

#### **position: fixed ;**

 **/\* or position: absolute; \*/ top: 4% ; right: 2% ; height: 50px ; width: 113px ; font: 35px ;**

## **.container {**

**}**

 **position: fixed ; /\* or position: absolute; \*/ top: 4.2% ; right: 13% ; height: 50px ; width: 120px ; color: white ; font: 35px ;**

#### **.last {**

**}**

 **position: fixed ; /\* or position: absolute; \*/ top: 4.2% ; right: 18% ; height: 50px ; width: 150px ; font: 35px ;**

#### **.middle {**

**}**

 **top: 50% ;**

**</style >**

**</html >**